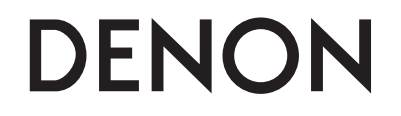

# **CD/USB MEDIA PLAYER & CONTROLLER**

**DN-S1200**

**Bedienungsanleitung**

#### **NO SAFETY PRECAUTIONS**

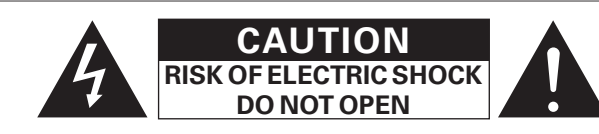

#### **CAUTION:**

**TO REDUCE THE RISK OF ELECTRIC SHOCK, DO NOT REMOVE COVER (OR BACK). NO USER-SERVICEABLE PARTS INSIDE. REFER SERVICING TO QUALIFIED SERVICE PERSONNEL.**

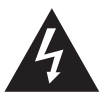

The lightning flash with arrowhead symbol, within an equilateral triangle, is intended to alert the user to the presence of uninsulated "dangerous voltage" within the product's enclosure that may be of sufficient magnitude to constitute a risk of electric shock to persons.

The exclamation point within an equilateral triangle is intended to alert the user to the presence of important operating and maintenance (servicing) instructions in the literature accompanying the appliance.

#### **IMPORTANT TO SAFETY**

#### **WARNING:**

**To reduce the risk of fire and electric shock, this apparatus should not be exposed to rain or moisture and objects filled with liquids, such as vases, should not be placed on this apparatus.**

#### **European models**

I

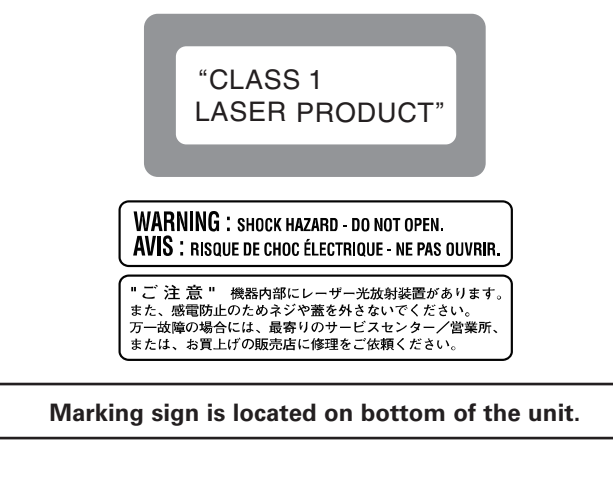

#### **U.S.A., Canada models**

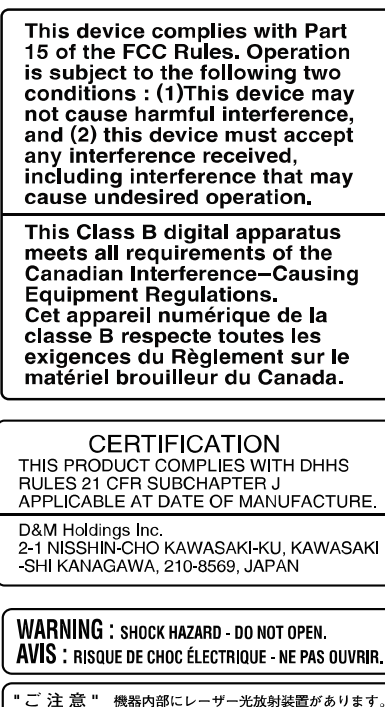

また、感電防止のためネジや蓋を外さないでください。 万一故障の場合には、最寄りのサービスセンター/営業所、 または、お買上げの販売店に修理をご依頼ください

#### **Marking sign is located on bottom of the unit.**

#### $\Box$  **Marking sign LOCATION: BOTTOM**

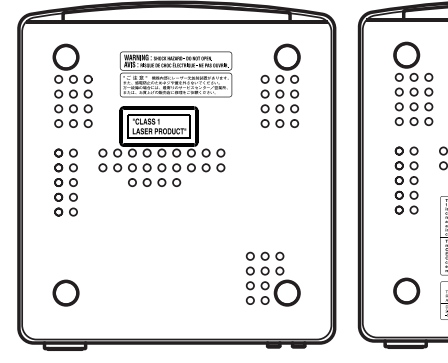

**European models**

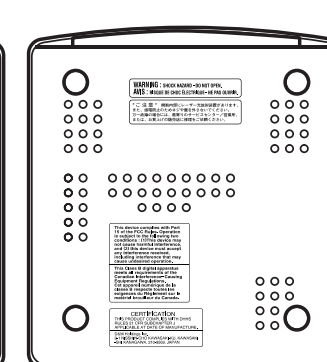

# **IMPORTANT SAFETY INSTRUCTIONS**

#### **READ BEFORE OPERATING EQUIPMENT**

This product was designed and manufactured to meet strict quality and safety standards. There are, however, some installation and operation precautions which you should be particularly aware of.

- 1. Read these instructions.
- 2. Keep these instructions.
- 3. Heed all warnings.
- 4. Follow all instructions.
- 5. Do not use this apparatus near water.
- 6. Clean only with dry cloth.
- 7. Do not block any ventilation openings. Install in accordance with the manufacture's instructions.
- 8. Do not install near any heat sources such as radiators, heat registers, stoves, or other apparatus (including amplifiers) that produce heat.
- 9. Do not defeat the safety purpose of the polarized or grounding-type plug. A polarized plug has two blades with one wider than the other. A grounding type plug has two blades and a third grounding prong. The wide blade or the third prong are provided for your safety. If the provided plug does not fit into your outlet, consult an electrician for replacement of the obsolete outlet.
- 10. Protect the power cord from being walked on or pinched particularly at plugs, convenience receptacles, and the point where they exit from the apparatus.
- 11. Only use attachments/accessories specified by the manufacturer.
- 12. Use only with the cart, stand, tripod, bracket, or table specified by the manufacturer, or sold with the

apparatus. When a cart is used, use caution when moving the cart/ apparatus combination to avoid injury from tip-over.

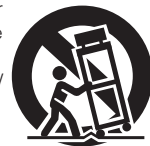

- 13. Unplug this apparatus during lightning storms or when unused for long periods of time.
- 14. Refer all servicing to qualified service personnel. Servicing is required when the apparatus has been damaged in any way, such as power-supply cord or plug is damaged, liquid has been spilled or objects have fallen into the apparatus, the apparatus has been exposed to rain or moisture, does not operate normally, or has been dropped.

#### **Additional Safety Information!**

15.  $\angle$  Marked terminals are HAZARDOUS LIVE and that the external wiring connected to those terminal requires installation by an instructed person or the use of ready-made leads or cords.

**U.S.A., Canada models**

#### n **NOTE ON USE / HINWEISE ZUM GEBRAUCH / OBSERVATIONS RELATIVES A L'UTILISATION / NOTE SULL'USO / NOTAS SOBRE EL USO / ALVORENS TE GEBRUIKEN / OBSERVERA ANGÅENDE ANVÄNDNINGEN**

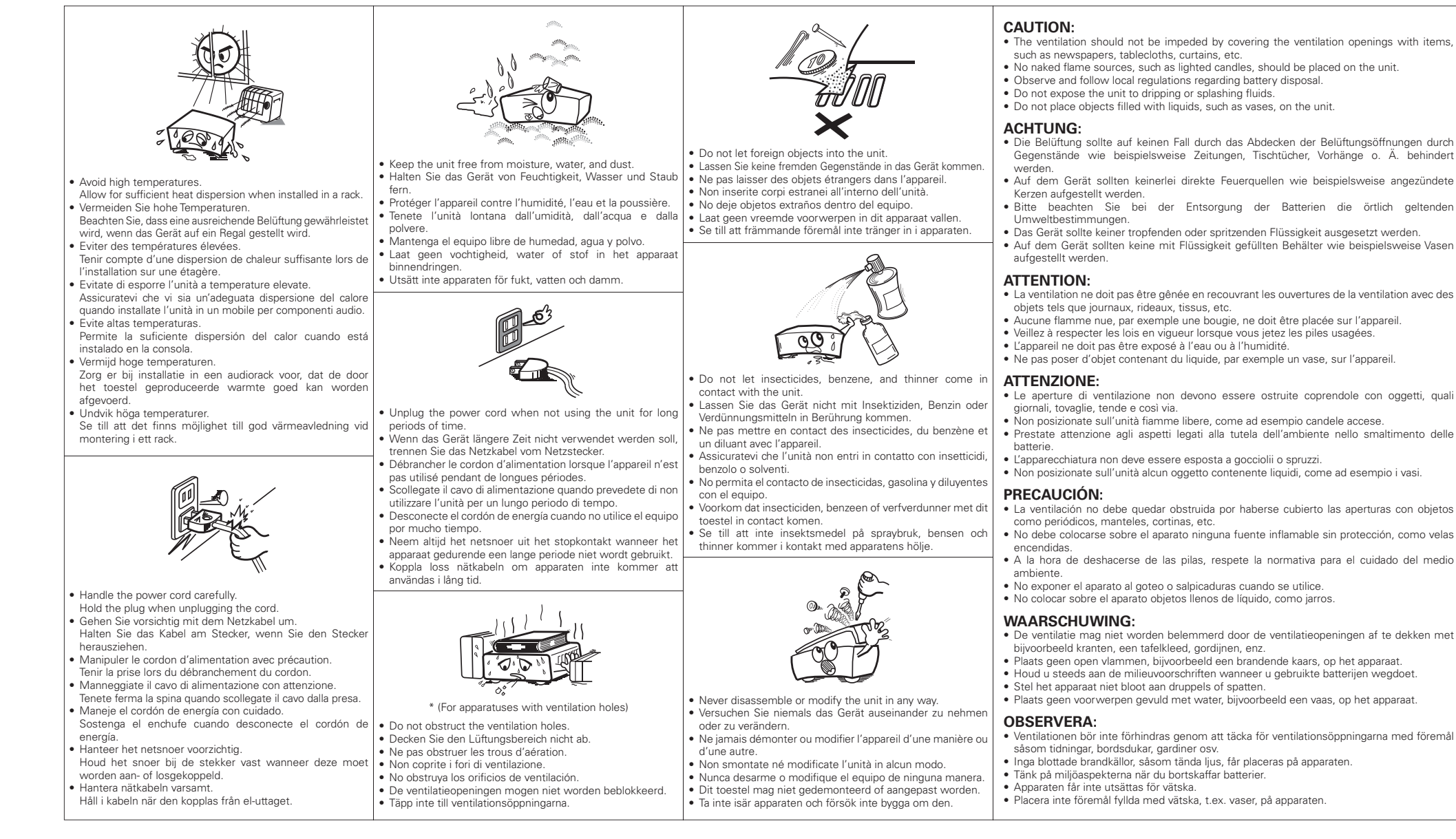

#### **CAUTION:**

To completely disconnect this product from the mains, disconnect the plug from the wall socket outlet.

The mains plug is used to completely interrupt the power supply to the unit and must be within easy access by the user.

#### **VORSICHT:**

Um dieses Gerät vollständig von der Stromversorgung abzutrennen, ziehen Sie bitte den Stecker aus der Wandsteckdose.

Der Netzstecker wird verwendet um die Stromversorgung zum Gerät völlig zu unterbrechen; er muss für den Benutzer gut und einfach zu erreichen sein.

#### **PRECAUTION:**

Pour déconnecter complètement ce produit du courant secteur, débranchez la prise de la prise murale.

La prise secteur est utilisée pour couper complètement l'alimentation de l'appareil et l'utilisateur doit pouvoir y accéder facilement.

#### **ATTENZIONE:**

Per scollegare completamente questo prodotto dalla rete di alimentazione elettrica, scollegare la spina dalla relativa presa a muro.

La spina di rete viene utilizzata per interrompere completamente l'alimentazione all'unità e deve essere facilmente accessibile all'utente.

#### **PRECAUCIÓN:**

Para desconectar completamente este producto de la alimentación eléctrica, desconecte el enchufe del enchufe de la pared.

El enchufe de la alimentación eléctrica se utiliza para interrumpir por completo el suministro de alimentación eléctrica a la unidad y debe de encontrarse en un lugar al que el usuario tenga fácil acceso.

#### **WAARSCHUWING:**

Om de voeding van dit product volledig te onderbreken moet de stekker uit het stopcontact worden getrokken.

De netstekker wordt gebruikt om de stroomtoevoer naar het toestel volledig te onderbreken en moet voor de gebruiker gemakkelijk bereikbaar zijn.

#### **FÖRSIKTIHETSMÅTT:**

Koppla loss stickproppen från eluttaget för att helt skilja produkten från nätet.

Stickproppen används för att helt bryta strömförsörjningen till apparaten, och den måste vara lättillgänglig för användaren.

#### • **DECLARATION OF CONFORMITY**

We declare under our sole responsibility that this product, to which this declaration relates, is in conformity with the following standards: EN60065, EN55013, EN55020, EN61000-3-2 and EN61000-3-3.

Following the provisions of 73/23/EEC, 2004/108/EC and 93/68/EEC Directive.

#### • **ÜBEREINSTIMMUNGSERKLÄRUNG**

Wir erklären unter unserer Verantwortung, daß dieses Produkt, auf das sich diese Erklärung bezieht, den folgenden Standards entspricht:

EN60065, EN55013, EN55020, EN61000-3-2 und EN61000-3-3.

Entspricht den Verordnungen der Direktive 73/23/ EEC, 2004/108/EC und 93/68/EEC.

#### • **DECLARATION DE CONFORMITE**

Nous déclarons sous notre seule responsabilité que l'appareil, auquel se réfère cette déclaration, est conforme aux standards suivants:

EN60065, EN55013, EN55020, EN61000-3-2 et EN61000-3-3.

D'après les dispositions de la Directive 73/23/EEC, 2004/108/EC et 93/68/EEC.

#### • **DICHIARAZIONE DI CONFORMITÀ**

Dichiariamo con piena responsabilità che questo prodotto, al quale la nostra dichiarazione si riferisce, è conforme alle seguenti normative:

EN60065, EN55013, EN55020, EN61000-3-2 e EN61000-3-3.

In conformità con le condizioni delle direttive 73/23/ EEC, 2004/108/EC e 93/68/EEC. QUESTO PRODOTTO E' CONFORME

AL D.M. 28/08/95 N. 548

#### • **DECLARACIÓN DE CONFORMIDAD**

Declaramos bajo nuestra exclusiva responsabilidad que este producto al que hace referencia esta declaración, está conforme con los siguientes estándares: EN60065, EN55013, EN55020, EN61000-3-2 y EN61000-3-3.

Siguiendo las provisiones de las Directivas 73/23/ EEC, 2004/108/EC y 93/68/EEC.

#### • **EENVORMIGHEIDSVERKLARING**

Wij verklaren uitsluitend op onze verantwoordelijkheid dat dit produkt, waarop deze verklaring betrekking heeft, in overeenstemming is met de volgende normen: EN60065, EN55013, EN55020, EN61000-3-2 en EN61000-

3-3.

Volgens de bepalingen van de Richtlijnen 73/23/EEC, 2004/108/EC en 93/68/EEC.

#### • **ÖVERENSSTÄMMELSESINTYG**

Härmed intygas helt på eget ansvar att denna produkt vilken detta intyg avser, uppfyller följande standarder: EN60065, EN55013, EN55020, EN61000-3-2 och EN61000-3-3. Enligt stadgarna i direktiv 73/23/EEC, 2004/108/EC och 93/68/EEC.

#### **A NOTE ABOUT RECYCLING:**

This product's packaging materials are recyclable and can be reused. Please dispose of any materials in accordance with the local recycling regulations.

When discarding the unit, comply with local rules or regulations.

Batteries should never be thrown away or incinerated but disposed of in accordance with the local regulations concerning battery disposal.

This product and the supplied accessories, excluding the batteries, constitute the applicable product according to the WEEE directive.

#### **HINWEIS ZUM RECYCLING:**

Das Verpackungsmaterial dieses Produktes ist zum Recyceln geeignet und kann wieder verwendet werden. Bitte entsorgen Sie alle Materialien entsprechend der örtlichen Recycling-Vorschriften.

Beachten Sie bei der Entsorgung des Gerätes die örtlichen Vorschriften und Bestimmungen.

Die Batterien dürfen nicht in den Hausmüll geworfen oder verbrannt werden; bitte entsorgen Sie die Batterien gemäß der örtlichen Vorschriften.

Dieses Produkt und das im Lieferumfang enthaltene Zubehör (mit Ausnahme der Batterien!) entsprechen der WEEE-Direktive.

#### **UNE REMARQUE CONCERNANT LE RECYCLAGE:**

Les matériaux d'emballage de ce produit sont recyclables et peuvent être réutilisés. Veuillez disposer des matériaux conformément aux lois sur le recyclage en vigueur.

Lorsque vous mettez cet appareil au rebut, respectez les lois ou réglementations en vigueur.

Les piles ne doivent jamais être jetées ou incinérées, mais mises au rebut conformément aux lois en vigueur sur la mise au rebut des piles.

Ce produit et les accessoires inclus, à l'exception des piles, sont des produits conformes à la directive DEEE.

#### **NOTA RELATIVA AL RICICLAGGIO:**

I materiali di imballaggio di questo prodotto sono riutilizzabili e riciclabili. Smaltire i materiali conformemente alle normative locali sul riciclaggio.

Per lo smaltimento dell'unità, osservare le normative o le leggi locali in vigore.

Non gettare le batterie, né incenerirle, ma smaltirle conformemente alla normativa locale sui rifiuti chimici. Questo prodotto e gli accessori inclusi nell'imballaggio sono applicabili alla direttiva RAEE, ad eccezione delle batterie.

#### **ACERCA DEL RECICLAJE:**

Los materiales de embalaje de este producto son reciclables y se pueden volver a utilizar. Disponga de estos materiales siguiendo los reglamentos de reciclaje de su localidad.

Cuando se deshaga de la unidad, cumpla con las reglas o reglamentos locales.

Las pilas nunca deberán tirarse ni incinerarse. Deberá disponer de ellas siguiendo los reglamentos de su localidad relacionados con los desperdicios químicos.

Este producto junto con los accesorios empaquetados es el producto aplicable a la directiva RAEE excepto pilas.

#### **EEN AANTEKENING MET BETREKKING TOT DE RECYCLING:**

Het inpakmateriaal van dit product is recycleerbaar en kan opnieuw gebruikt worden. Er wordt verzocht om zich van elk afvalmateriaal te ontdoen volgens de plaatselijke voorschriften.

Volg voor het wegdoen van de speler de voorschriften voor de verwijdering van wit- en bruingoed op.

Batterijen mogen nooit worden weggegooid of verbrand, maar moeten volgens de plaatselijke voorschriften betreffende chemisch afval worden verwijderd.

Op dit product en de meegeleverde accessoires, m.u.v. de batterijen is de richtlijn voor afgedankte elektrische en elektronische apparaten (WEEE) van toepassing.

#### **OBSERVERA ANGÅENDE ÅTERVINNING:**

Produktens emballage är återvinningsbart och kan återanvändas. Kassera det enligt lokala återvinningsbestämmelser. När du kasserar enheten ska du göra det i överensstämmelse med lokala regler och bestämmelser.

Batterier får absolut inte kastas i soporna eller brännas. Kassera dem enligt lokala bestämmelser för kemiskt avfall. Denna apparat och de tillbehör som levereras med den uppfyller gällande WEEE-direktiv, med undantag av batterierna.

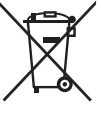

#### **CAUTION:**

#### **1. Handle the power supply cord carefully**

Do not damage or deform the power supply cord. If it is damaged or deformed, it may cause electric shock or malfunction when used. When removing from wall outlet, be sure to remove by holding the plug attachment and not by pulling the cord.

#### **2. Do not open the rear cover**

In order to prevent electric shock, do not open the top cover. If problems occur, contact your DENON DEALER.

#### **3. Do not place anything inside**

Do not place metal objects or spill liquid inside the system. Electric shock or malfunction may result.

Please, record and retain the Model name and serial number of your set shown on the rating label.

Model No. DN-S1200

Serial No.

#### **NOTE:**

This CD player uses the semiconductor laser. To allow you to enjoy music at a stable operation, it is recommended to use this in a room of 5 °C (41 °F) –35 °C (95 °F).

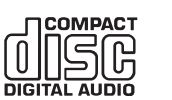

• Use compact discs that include the dist mark. CD's with special shapes (heart-shaped CD's, octagonal CD's etc.) cannot be played on this set.

Attempting to do so may damage the set. Do not use such CD's.

- Benutzen Sie Compact Discs, die das d . Zeichen tragen. Speziell geformte CD's (herzförmige CDs, achteckige CDs, usw.) können auf dieser Anlage nicht abgespielt werden. Der Versuch derartige CDs abzuspielen kann die Anlage beschädigen. Verzichten Sie auf die Benutzung solcher CDs.
- Utiliser des disques compacts portant le logo di Des CD avec des formes spéciales (CD en forme de coeur, des CD octogonaux, etc.) ne peuvent pas être lus sur cet appareil. Le fait de l'essayer, risque d'endommager le lecteur. Ne pas utiliser de tels CD.
- Utilizzare compact disc contrassegnati con disa Non è possibile eseguire in questa unità CD con forme speciali (CD a forma di cuore, ottagonali, ecc.), poiché possono danneggiare il prodotto. Non utilizzare tali CD.
- Use discos compactos con la marca dise. En este equipo no es posible reproducir CDs con formas especiales (CDs con forma de corazón, CDs octagonales, etc.). Si intenta hacerlo, el equipo podrá resultar dañado. No use este tipo de CDs.
- Gebruik compact discs voorzien van het logo d菌. CD's met speciale vormen (bijv. CD's in de vorm van een hart, achthoekige CD's, enz.) kunnen met dit toestel niet worden afgespeeld. Wanneer u dit toch probeert, zal u het toestel beschadigen. Speel dergelijke CD's dus niet af.
- Använd CD-skivor med de -märket.

Specialformade CD-skivor (hjärtformade, åttkantiga, m m) går inte att spela på den här apparaten.

Utrustningen kan skadas om du försöker göra detta. Använd inte CD-skivor av denna typ.

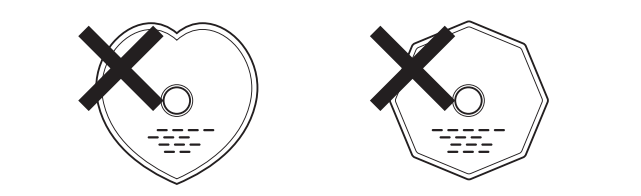

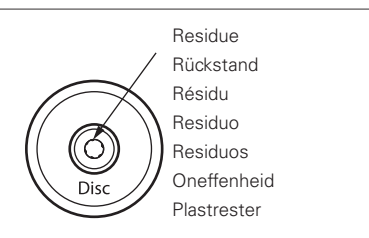

- The disc may not play normally if there is residue along the edges of the center hole.
- When using new discs in particular, use a pen, etc., to remove the residue.
- Die Disk kann nicht normal abgespielt werden, wenn sich ein Rückstand entlang der Mittellochenden befindet.
- Insbesondere, wenn Sie neue Disks benutzen, dann entfernen Sie mit einem Stift, etc. den Rückstand.
- Le disque peut ne pas être lu normalements s'il y a un résidu le long des bord du trou central.
- Lors de l'utilisation de nouveaux disques en particulier, utiliser un stylo à bille, etc., pour enlever le résidu.
- Il disco non viene eseguito in modo corretto se sono presenti residuo ai bordi del foro centrale.
- Quando si utilizzano dischi nuovi, utilizzare una penna o uno strumento simile, per rimuovere i residui.
- El disco no puede ser reproducido normalmente debido a la terminación deficiente de los bordes del agujero central.
- Para quitar estos residuos de material, especialmente cuando vaya a reproducir discos nuevos, utilice un bolígrafo, o algo similar.
- Het is mogelijk dat de disc niet normaal wordt weergegeven als de randen van het middengat van de schijf oneffenheden vertonen.
- Verwijder vooral bij gebruik van nieuwe discs de oneffenheden met een pen of iets dergelijks.
- Det kan uppstå fel vid CD-avspelningen om det finns plastrester kvar i mitthålet.
- Tänk på att bort dessa med en penna, e d, särskilt om CD-skivan är ny.

# Inhalt

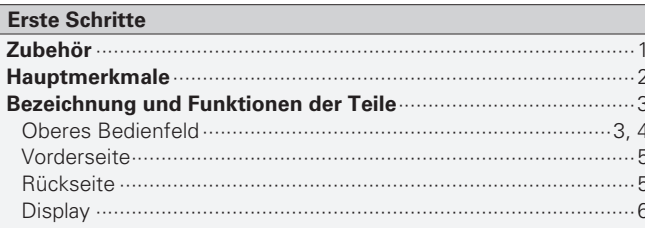

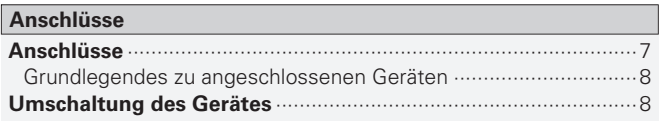

#### Wiedergabe

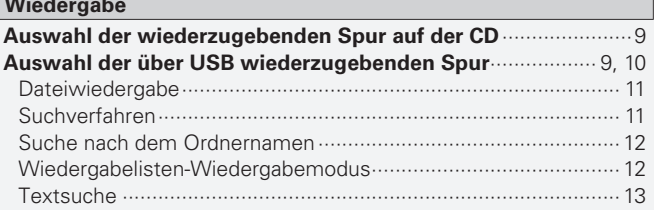

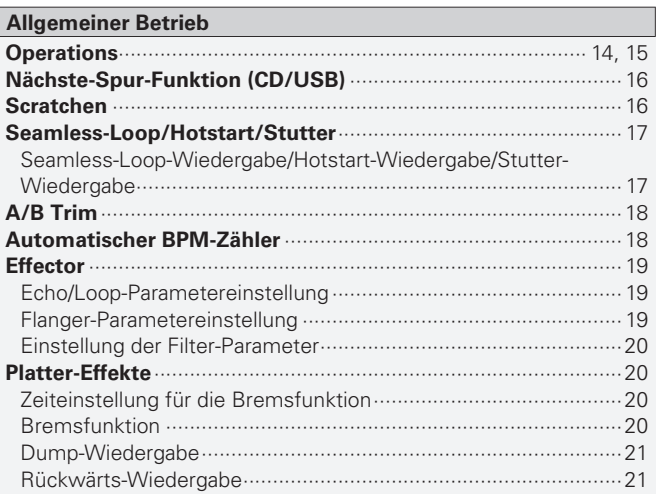

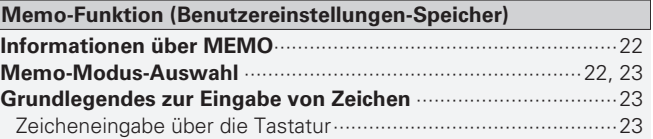

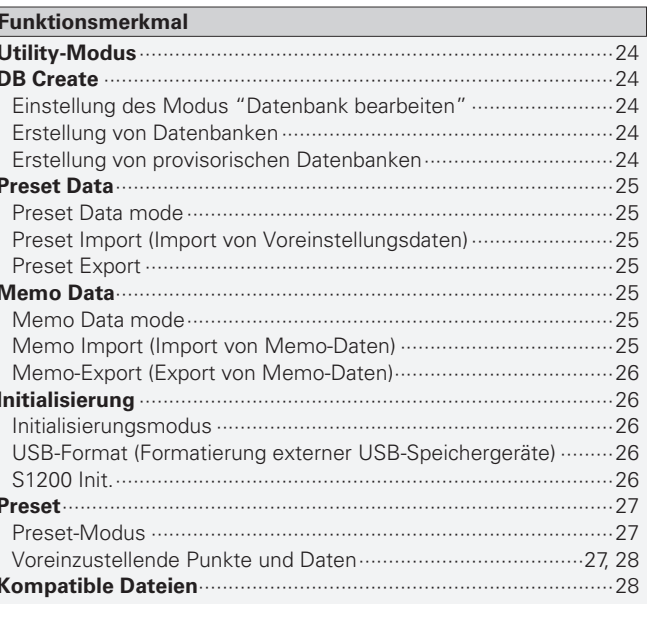

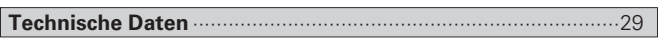

# **Erste Schritte**

# Zubehör

Überprüfen Sie, dass folgendes Zubehör im Lieferumfang des Produkts enthalten ist.

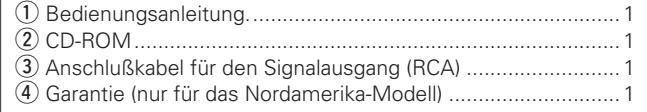

**Anschlüsse**

Anschlüsse

**Wiedergabe**

# Wiedergabe Allgemeiner Betrieb **Technische Daten Allgemeiner Betrieb Memo-Funktion Funktionsmerkmal** Memo-Funktion

# **Hauptmerkmale**

#### **1. Unterstützung für externe USB-Geräte**

Der DN-S1200 unterstützt externe USB-Massenspeichergeräte. Schließen Sie Ihren iPod®, Thumb Drive und große USB-Festplatten für einen schnellen und einfachen Zugriff auch auf umfangreiche MP3/WAV-Bibliotheken mit bis zu 50.000 Dateien an. Mit dem einfachen Anschluss dieser Geräte an den DN-S1200 haben Sie Zugriff auf leistungsstarke Gerätefunktionen wie Instant-Start, Seamless-Loop, Scratchen und einfache Dateisuche, um nur einige wenige zu nennen.

 $*$  Nur Massenspeicher-kompatible iPods werden unterstützt.

#### **2. MIDI-Schnittstellencontroller (PC/MAC)**

Der DN-S1200 ist mehr als nur ein Player. Er ist außerdem für den Anschluss und die Steuerung einer Vielzahl von DJ-Programmen, die die USB-MIDI-Ein-/Ausgangsschnittstelle entweder durch unser kundenspezifisches Mapping oder durch den direkten nativen Support des Software-Lieferanten unterstützen. Sie können Ihre gesamte Lieblings-DJ-Software steuern, und das alles von einem raffinierten und kompakten Player aus.

b Unterstützte Plattformen: Mac OSX 10.4 oder höher, Windows XP SP2, Windows Vista (in Vorbereitung)

#### **3. Integrierte 24-Bit-Verarbeitung und USB-Audio**

Im Gegensatz zu den meisten DJ-Midi-Controllern, die nur durch einen USB-Bus angetrieben werden, umfasst der DN-S1200 seine eigene integrierte Stromversorgung, um die höchsten elektrischen technischen Daten zu erzielen und damit die bestmögliche Leistung zu liefern. Der DN-S1200 ist mit einer in ihrem Bereich führenden Burr Brown (TI-Produkt)-24-Bit-DAC-Verarbeitung für hervorragende Ausgangsaudio-Genauigkeit ausgestattet.

Die USB-Audioschnittstelle besteht aus einem Stereo-Ausgangspaar, einem 44,1-kHz-Abtastbereich und Unterstützung von Low Latency ASIO/OSX Core.

 $\divideontimes$  Der ASIO-Treiber ist auf der Installations-CD-ROM enthalten.

#### **4. Multifunktions-Touch-Scratch-Disc**

Die 120-mm-Scratch-Disc ist mit einem ultra-hochauflösenden Takt- und Touchsensor-Mechanismus ausgestattet, damit auch die subtilsten und schnellsten Scratching-Bewegungen der Hand genau wiedergegeben werden können. Natürlich kann die Scratch-Disc auch für andere wichtige Funktionen wie beispielsweise Pitch-Bending, Scannen, Suchen nach Dateien und die Dry-/Wet-Steuerung für Effekte eingesetzt werden.

#### **5. 4 integrierte hervorragende-Effekte**

Der Aufbau der Stimmung auf Ihrer Tanzfläche und das direkte Remixing waren noch nie so einfach wie mit unseren On-Board-Effekten. Leicht zu aktivieren und mit voller Parameter-Steuerung durch die Dry-/Wet-Mischkontrolle über die 4 Effekte:Flanger, Filter (Hoch-Mittel-Niedrig), Echo und die weltweit erste Echo- /Loop-Funktion.

#### **6. 3 Platter-Disc-Effekte**

- ⋅ Brake (einstellbar in Echtzeit)
- ⋅ Dump (Rückwärtssound ohne echte Vorlaufzeit zu verlieren, wie eine Radiobearbeitung)
- ⋅ Reverse (Rückwärts-Wiedergabe Ihrer Musik)

#### **7. Hot Starts & Seamless Looping**

Zwei Hot-Starts (**A1**-Taste und **A2**-Taste) können fliegend erfolgen und problemlos in eine nahtlose Loop gewandelt werden.

#### **8. Loop-A/B-Loop-Einrichtung**

Die Punkte A und B für nahtlose Loops können problemlos bis zur Perfektion fliegend eingerichtet werden.

#### **9. Nächste-Spur-Funktion mit Überblendung**

Sie können die nächste Spur auf unterschiedliche Weisen suchen, ohne dass Sie die Wiedergabe unterbrechen müssten; die Überblendung zur gesuchten Spur wird nahtlos ausgeführt. b Der Benutzer muss die Überblendungszeit einstellen.

#### **10. Quick-Jump**

Wir haben die Suche schnell und einfach gemacht. Durch einstellbare präzise Zeitschritte können Sie sich schnell innerhalb einer Spur oder Datei bewegen.

#### **11. 2-Wege Pitch-Bend**

Das 2-Wege-Pitch-Bending wird durch Drücken der **JOG MODE**-Taste, Umschalten des Jog-Modus auf die Option "BEND/Search" und anschließendes Drehen der Scratch-Disc oder Drücken der Taste **PITCH BEND** +/– durchgeführt.

#### **12. 4-Wege BPM-Counter**

- ⋅ Auto-Beat-Erkennung
- ⋅ Manuelles TAP
- ⋅ Manuelle BPM-Eingabe
- ⋅ Hiermit werden MP3/WAV BPM-Metadaten vom USB-gelesen (falls verfügbar)

#### **13. Memo-Funktion**

Cue-Punkt, BPM, Pitch-Einstellung und Pitch-Bereich, Pitch ON/OFF, Key-Adjust ON/OFF sowie die A- und BPunkte einer nahtlosen Loop können für spätere Verwendung direkt in der Datei gespeichert werden. Darüber hinaus können CD-Memodaten auf ein USB-Speichergerät exportiert und mit anderen DN-S1200- Playern gemeinsam genutzt werden.

#### **14. Key-Adjust**

Die Key-Adjust-Funktion bewahrt den natürlichen Sound von Gesang und Musik, und das selbst wenn die Geschwindigkeit der Spur oder Datei geändert wird.

#### **15. PS/2 Keyboard-Unterstützung und intuitives Datei-Navigationssystem**

Der DN-S1200 unterstützt die drei gängigen PS/2-Tastaturtypen (Qwerty, Qwertz, Azerty) in 9 verschiedenen Sprachen, um eine vereinfachte Suche nach den folgenden Kriterien zu ermöglichen: Interpret, Album, Titel, Genre, Jahr, BPM und Dateiname. Darüber hinaus können unterschiedlichen Kurzwahl-Tasten verschiedene Funktionen zugewiesen werden. Zudem können Sie eine einzige Tastatur in einer 2-Deck-Konfiguration über D-Link gemeinsam nutzen.

#### **16. Dynamisches Röhrendisplay mit 2-Zeilen-Textsupport**

Eine weitere wirklich einzigartige Eigenschaft des DN-S1200 ist sein informatives und animiertes Röhrendisplay. Dieses Display bietet Ihnen eine Zeichendarstellung über zwei Zeilen hinweg, damit Sie schnell und problemlos durch Ihre CD TEXT-Spuren und USB-Dateien navigieren können. Eine visuelle 32-Positions-Markierungspunkt-Anzeige folgt blitzschnell und ohne jegliche Drift den Bewegungen Ihrer Hand. Die übrigen Anzeigen umfassen Looping, Hot Starts, BPM-Infos, verstrichene/verbliebene Zeit, MP3/WAV-Dateitypen und weitere nützliche Optionen.

#### **17. Zwei-Wege CUE-Suchsystem**

Unterstützt die herkömmliche Denon Cueing-Methode und auch andere gängigen Methoden.

#### **18. Power-ON-Wiedergabe**

Beim Einschalten der Stromversorgung ist eine unbeaufsichtigte Wiedergabe möglich. Dies eignet sich insbesondere für die Zeit kurz nach dem Öffnen eines Restaurants, einer Bar oder eines **Nachtclubs** 

#### **19. Relay-Wiedergabe**

Über den D-Link-Anschluss zweier Player kann auch eine unbeaufsichtigte Wiedergabe über beide Geräte durchgeführt werden. Ausgezeichnet einsetzbar während einer Cocktailstunde oder der Dauer eines Bankett-Dinners.

#### **20. Instant Start**

Unterstützt den herkömmlichen Fader-Start einschließlich aller Denon-Mischpulte.

#### **21 Digitalausgänge**

Digitalsignale werden immer mit 44,1 kHz ausgegeben, und zwar unabhängig vom eingestellten Modus, der Wiedergabegeschwindigkeit o. Ä.

#### **22. Software-Upgrade über USB**

Aufgrund des wertvollen Feedbacks unserer Kunden nehmen wir gelegentlich kleinere Verbesserungen an den aktuellen Funktionen vor oder führen neue Funktionen ein. Diese Plug-Ins sind kostenlos auf unserer Website www.denondj.com verfügbar.

# **Bezeichnung und Funktionen der Teile**

Lesen Sie hinsichtlich der hier nicht erklärten Tasten die in Klammern ( ) angegeben Seiten.

#### **Oberes Bedienfeld**

Beachten Sie dabei, dass viele Tasten zwei verschiedene Funktionen erfüllen, die durch kurzes Antippen oder langes Drücken (1 Sekunde oder länger) gewählt werden können. Das Zeichen "⋅" steht für die Funktion bei kurzem Antippen und das Zeichen "–" steht für die Funktion bei langem Drücken.

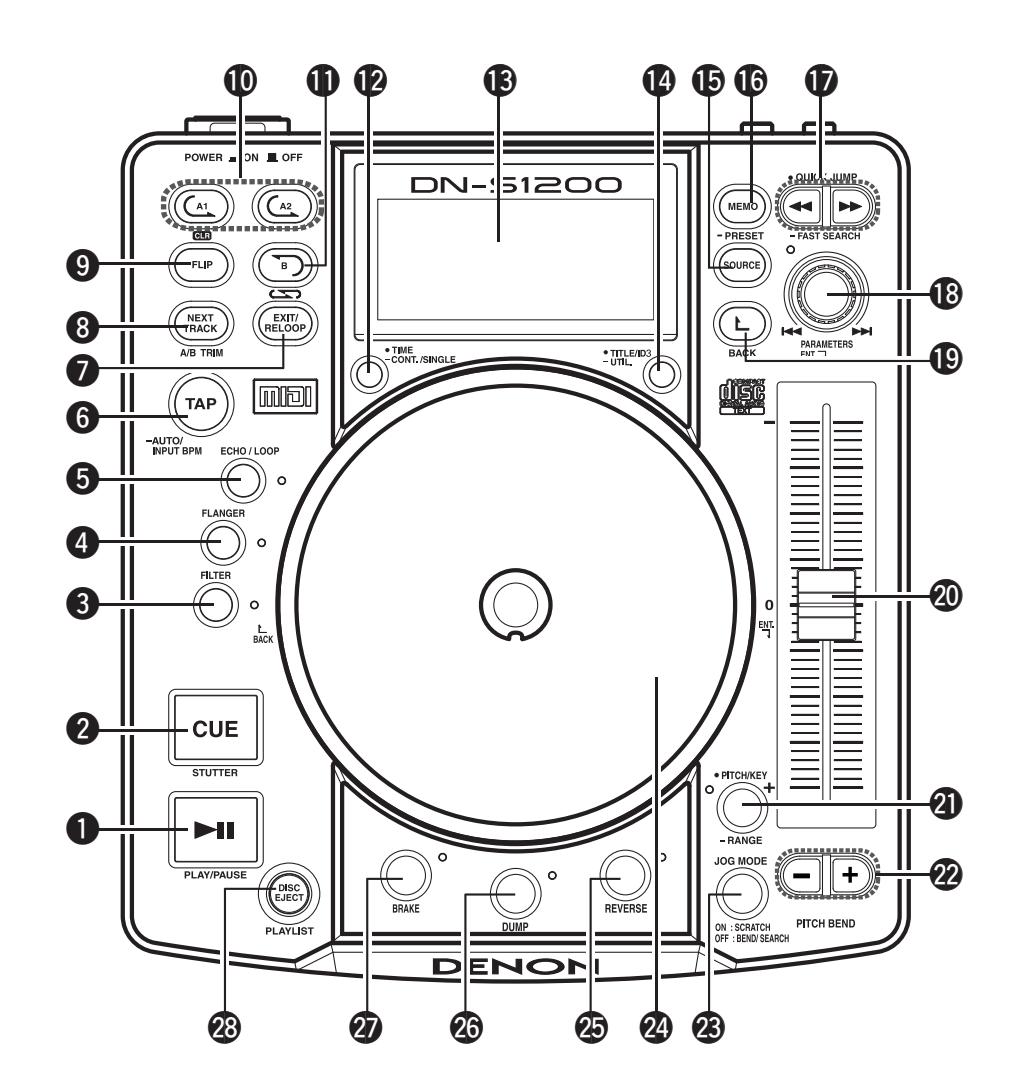

#### **Q** PLAY/PAUSE-Taste ( $\blacktriangleright$  **II**)

- Mit dieser Taste wird die Wiedergabe gestartet oder unterbrochen.
- Drücken Sie sie einmal, um die Wiedergabe zu starten; drücken Sie sie noch einmal, um die Wiedergabe zu unterbrechen und noch einmal, um die Wiedergabe fortzusetzen.

#### **@ CUE/STUTTER-Taste**

⋅ CUE (Rückwärts-Suchlauf): Das Drücken dieser Taste im Wiedergabemodus

führt dazu, dass die Datei an die Ausgangsposition der Wiedergabe zurückkehrt. Im Suchmodus wird ein neuer Cue-Punkt erstellt.

⋅ Stutter:

Im Cue-Modus wird bei Drücken der **CUE**-Taste ein Stutter-Sound ab dem Cue-Punkt ausgegeben. Dies wir Stutter-Spiel genannt. (Stutter)

#### **R** FILTER-Taste

 Sie können Ihre Auswahl aus drei Filtern (LOW PASS, MID PASS und HIGH PASS) treffen.

#### **4** FLANGER-Taste

 Tiefe und Verzögerungszeit können ausgewählt werden.

#### **6** ECHO/LOOP-Taste

ECHO- und LOOP-Funktionen können ausgewählt werden. Feedback-Level und Verzögerungszeit können ausgewählt werden. Looping der Verzögerungszeit (ECHO LOOP) ist durch Einstellung des Feedback-Levels auf "MAX" möglich.

#### **6** TAP, LOCK, -AUTO/INPUT BPM-Taste

⋅ TAP:

 Wenn Sie diese Taste wiederholt drücken, wird der Auto-Modus ausgeschaltet und misst die Beats Pro Minute (BPM) durch Tapping. BPM LOCK:

 Wenn diese Taste einmal betätigt wird, während der autom. BPM-Zähler in Betrieb ist, werden die vom autom. BPM-Zähler gemessenen Daten gesperrt.

⋅ AUTO:

 Wenn Sie die **TAP**-Taste 1 Sekunde lang drücken, wird der AUTO BPM-Modus aktiviert. Der gemessene BPM wird im Zeichenbereich des Displays angezeigt.

⋅ MANUAL INPUT:

 Wenn die **TAP**-Taste gedrückt und länger als 2 Sekunden gedrückt gehalten wird, wird der BPMEingabemodus eingestellt, und der BPM-Wert kann mit dem **PARAMETERS**-Knopf direkt eingegeben werden. Wenn die **TAP**-Taste erneut gedrückt wird, der BPM-Eingabemodus wird ausgeschaltet und eingestellt.

#### **HINWEIS**

• Wenn Sie eine neue Datei auswählen, schaltet sich der AUTO BPM-Modus automatisch ein.

• BPM-Daten können in der MEMO-Funktion gespeichert werden.

#### u **EXIT/RELOOP-Taste**

 Verwenden Sie diese Option zum Verlassen oder kehren Sie zur Seamless Loop-Wiedergabe zurück. Mit dieser Funktion können Sie dem Looping eine Variation hinzufügen.

#### $\odot$  **NEXT TRACK-Taste, A/B TRIM-Tasten**

 Wenn diese Taste während der Wiedergabe gedrückt wird, wird der NEXT TRACK MODE ausgewählt. Wenn diese Taste während der Seamless-Loop-Funktion gedrückt wird, wird der Modus zur Einstellung der Seamless-Loop-Punkte A oder B aktiviert; bei einem erneuten Drücken wird die nächste Spur eingestellt.

#### o **FLIP/CLR-Taste**

⋅ FLIP:

 Wählen Sie mit dieser Taste die Betriebsart der **A1** und **A2** - Tasten für den Hot Start- Modus und Stutter- Modus aus.

Das Display zeigt "H/S" oder "STR" an.

⋅ A1, A2 CLR:

Wenn die **FLIP**-Taste gedrückt wird, während die **FLIP**-Taste gedrückt gehalten wird, können Sie den ausgewählten A-Punkt löschen.

Wenn nur die **FLIP**-Taste länger als 1 Sek. gedrückt wird, können Sie die A1- und A2- Punkte gleichzeitig löschen.

#### Q0**A1, A2-Taste**

Durch Verwendung dieser Taste können Sie einen Startpunkt für den Hot Start, für Seamless Loop und für Stutter erstellen.

#### Q1**B-Taste**

Verwenden Sie diese Funktion, um den B-Punkt für das Erstellen eines Seamless Loops einzustellen, nachdem bereits ein A-Punkt eingestellt wurde.

**Technische Daten** 

 $\overline{\mathscr{L}}$ 

#### Q2**TIME-Taste, -CONT./SINGLE-Taste**

⋅ TIME:

 Die Anzeige schaltet bei jedem Drücken der Taste zwischen "ELAPSED" (verstrichene Zeit), "REMAIN" (verbleibende Zeit), "T.ELAPSED" (gesamte verstrichene Zeit) und "T.REMAIN" (gesamte verbleibende Zeit) um.

#### **HINWEIS**

Während der Suche nach Dateien im USB-Modus ist keine Umschaltung der gesamten verstrichenen und gesamten verbleibenden Zeit möglich.

⋅ CONT./SINGLE:

Die Anzeige schaltet bei jedem Gedrückthalten der Taste für mindestens 1 Sekunde zwischen dem Einfach-Wiedergabemodus (PLAY LOCK), dem Einfach-Wiedergabemodus (LOCK OFF) und der kontinuierlichen Wiedergabe um.

- ⋅ CONT. (Kontinuierlicher Wiedergabemodus) Die Wiedergabe wird bis zum Ende der letzten Datei fortgesetzt.
- ⋅ SINGLE (Single play mode)
- Die gegenwärtig wiederzugebende Datei wird bis zum Ende wiedergegeben.
- ⋅ SINGLE PLAY LOCK (Einfachwiedergabe und Wiedergabearretierung)

Über die "PRESET"-Einstellungen kann die "Einfachwiedergabe und Wiedergabearretierung" ausgewählt werden. Bei der Auswahl von "Einfachwiedergabe und Wiedergabearretierung" wird der Einfach-Wiedergabemodus eingestellt. In diesem Modus können die Dateien während der Wiedergabe nicht ausgewählt werden, wodurch eine versehentliche Auswahl von Dateien oder ein versehentliches Stoppen der Wiedergabe verhindert wird.

#### Q3**Display**

#### Q4•**TITLE/ID3-Taste, -UTILITY-Taste**

⋅ TITLE:

- CD mode ········ Bei jedem Drücken der Taste bei vorhandenen CD-Textdaten schaltet sich die Anzeige zwischen "Interpret" "Album", "Titel" und der vor der Umschaltung eingeblendeten Anzeige um.
- USB mode······ Beim Drücken der Taste im USB-Modus schaltet sich die Anzeige zwischen "Interpret", "Album", "Titel", "Genre", "Jahr" und der vor der Umschaltung eingeblendeten Anzeige um.
- ⋅ UTILITY:

 Bei einem langen Drücken dieser Taste und während sich beide Player im Suchlauf-Modus befinden wird der Hilfsfunktionsmodus aktiviert.

#### Q5**SOURCE-Taste**

Beim Drücken dieser Taste wird der Quellenauswahl-Bildschirm angezeigt.

#### Q6**MEMO, -PRESET-Taste**

#### ⋅ MEMO:

 Sie können die unterschiedlichsten Einstellungen wie beispielsweise Cue-Punkt, Hotstarts, Loops, BPM, Pitch und Tasteneinstellung zum späteren Abrufen speichern.

⋅ PRESET:

 Wenn diese Taste für mindestens 1 Sekunde gedrückt wird, wird das PRESET-Modusmenü angezeigt

Vor Aktivierung des Voreinstellungsmodus muss das Gerät im Modus CUE, PAUSE oder No Disc sein.

#### Q7•**QUICK JUMP-Taste, -FAST SEARCH-Taste (**6**) (**7**)**

⋅ QUICK JUMP:

 Die Wiedergabeposition springt beim Drücken und unmittelbaren Loslassen der <<a> Rückwärtsrichtung.

 Die Wiedergabeposition springt beim Drücken und unmittelbaren Loslassen der >>Taste in Vorwärtsrichtung.

⋅ FAST SEARCH:

 Wenn eine dieser Tasten gedrückt gehalten wird, wird die Disc in Rückwärts (<</a>>
</a>Oder Vorwärts ( $\blacktriangleright$ )-Richtung schnell durchsucht.

#### Q8**PARAMETERS-Knopf**

⋅ PARAMETERS:

 Durch Drehen des **PARAMETERS**-Knopfes können Sie Plattenteller-Effekt, Speicher, Voreinstellung oder andere Parameter und Daten auswählen.

#### ⋅ FILE SEARCH:

 Durch Drehen und gleichzeitiges Drücken des **PARAMETERS**-Knopfes wird der Buchstaben-Suchmodus aktiviert.

⋅ TRACK SEARCH, Playlist, FILE SEARCH: Durch Drehen des **PARAMETERS**-Knopfes können Sie jeweils eine Spur (Datei) auswählen.

 Durch Drehen und gleichzeitiges Drücken des **PARAMETERS**-Knopfes können Spuren (Dateien) in 10er-Einheiten auswählen.

#### Q9**BACK-Taste**

Drücken Sie diese Taste, um zum vorherigen Bildschirm zu gelangen.

Mit langem Drücken der Taste gelangen Sie zum Hauptmenü.

#### W0**Pitch Slider**

Verwenden Sie diesen Schieber, um die Wiedergabegeschwindigkeit einzustellen.

Die Wiedergabegeschwindigkeit verringert sich,wenn der Schieber nach oben geschoben wird, und erhöht sich, wenn er nach unten geschoben wird.

#### W1**PITCH/KEY, -RANGE:**

⋅ PITCH/KEY:

Der Modus wird bei jedem Drücken und anschließendem Loslassen der Taste zwischen aktiviertem Pitch, aktivierter Tasteneinstellung und deaktiviertem Pitch umgeschaltet. Bei aktiviertem Pitch- oder Tasteneinstellungsmodus leuchtet die Anzeige.

⋅ RANGE:

 Drücken Sie diese Taste länger als 1 Sekunde, um den Pitch-Bereich einzustellen. Der Pitch-Bereich kann mithilfe des **PARAMETERS**-Knopfes zwischen ±4, 10, 16, 24, 50 oder 100 % ausgewählt werden.

#### W2**PITCH BEND +/– -Tasten**

- Das Drücken dieser Tasten führt zu einer vorübergehenden Umschaltung der Haupt-Wiedergabegeschwindigkeit.
- Durch Drücken der Taste **PITCH BEND** + nimmt die Wiedergabegeschwindigkeit zu; durch Drücken der Taste **PITCH BEND** – nimmt die Wiedergabegeschwindigkeit ab.
- Wenn Sie die Taste loslassen, wird die zuvor eingestellte Wiedergabegeschwindigkeit wiederhergestellt.

#### W3**JOG MODE-Taste**

Durch Drücken dieser Taste kann der Scratch-Disc-Betriebsmodus ausgewählt werden.

#### ⋅ SCRATCH:

 Während der Scratch-Wiedergabe leuchtet die Taste orange.

#### ⋅ BEND/SEARCH:

 Wenn die PLATTER-Quelle während der Wiedergabe auf BEND eingerichtet ist, wird in die Pitch-Bend-Funktion gewechselt. Auf dem Display erscheint "Bend". Wenn die PLATTER-Quelle während des Pause- oder CUE-Modus auf "Search" eingerichtet ist, wird in die manuelle Suchfunktion gewechselt. Mit dem Manuellen Suchlauf können Sie den CUE-Punkt in Einzelbildern (1/75 Sekunden) mit hörbarer Einzelbildwiederholung fortbewegen. Auf dem Display erscheint "Search".

#### W4**Scratchteller**

Scratch-Wiedergabe, manuelle Suche, Pitch-Bend und Effektor-Parameter können ausgewählt werden.

Im Datei-Suchmodus kann die Datei ausgewählt werden.

#### W5**REVERSE-Taste**

Drücken Sie diese Taste, um den REVERSE einzustellen.

#### W6**DUMP-Taste**

Drücken Sie diese Taste, um DUMP einzustellen.

#### W7**BRAKE button**

Drücken Sie diese Taste, um BRAKE einzustellen und die Parameter festzulegen.

#### W8**PLAYLIST, DISC EJECT-Taste**

PLAYLIST<sup>.</sup>

 Bei jedem Drücken dieser Taste im USB-Wiedergabemodus wird der Modus zwischen Dateisuche und Wiedergabelisten-Suche umgeschaltet.

Beim Drücken dieser Taste in einem anderen als dem USB-Wiedergabemodus wird der Modus zwischen Suchmodus und Wiedergabelisten-Suchmodus umgeschaltet.

#### ⋅ DISC EJECT:

 Beim Drücken der Taste wird die CD ausgeworfen.

Während der Wiedergabe einer CD ist kein Auswurf möglich.

 Während der USB-Wiedergabe wird die Disc beim Drücken der **DISC EJECT**-Taste für mindestens 1 Sekunde ausgeworfen.

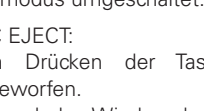

**Wiedergabe**

Allgemeiner Betrieb

Memo-Funktion

Wiedergabe

#### **Vorderseite**

#### **Rückseite**

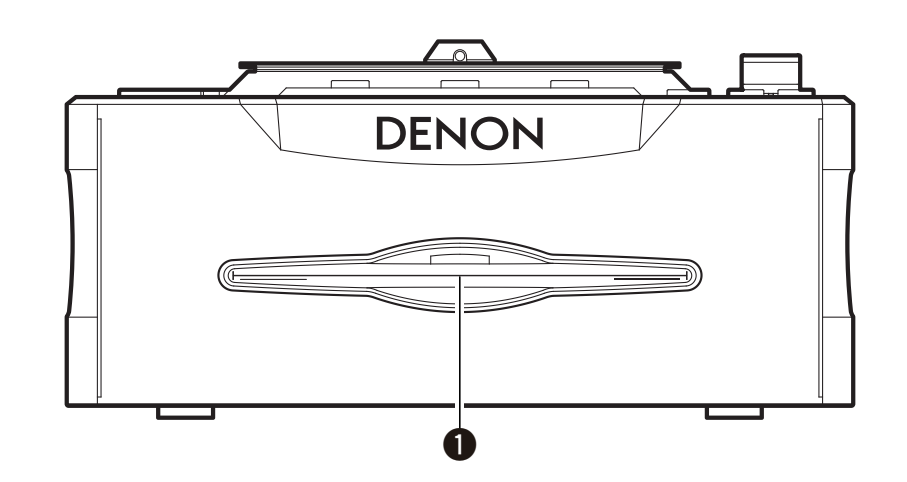

#### q **Disc loading slot**

Legen Sie hier die CDs ein. Schieben Sie die betreffende CD langsam hinein und lassen Sie sie los.

**DENON** ۵ 岡  $\circledcirc$  $\equiv$ KEYBOARD D-LINK  $\overline{USB}$ USB A<br>5V 500mA **FADER** ═══ POWER<br>ON / OFF LINE OUT IGITAL OIL q w e r t y u i

#### q **PS/2-Anschlüsse**

Anschluss für ein PS/2-Keyboard.

#### w **Analoge-Ausgangsanschlüsse (LINE OUT)**

 • Nicht ausbalancierte RCA-Ausgangsanschlüsse. • Audiosignal-Ausgänge.

#### e **Digital output terminal (DIGITAL OUT)**

- Über diese Anschlüsse sind digitale Daten verfügbar.
- Verwenden Sie für die Anschlüsse 75 Ω/Ohm Steckerkabel.
- Wir empfehlen Ihnen die Verwendung eines umflochtenen, abgeschirmten Drahtkabels.

#### **HINWEIS**

Der Wiedergabepegel wird nach der analogen Konvertierung auf –6 dB unterhalb dem gewöhnlichen Pegel eingestellt, um eventuelle Digitalstörungen zu vermeiden.

#### r **D-Link-Anschluss**

 Anschluss für einen weiteren DN-S1200. Der Austausch von Memo-Daten, Tastatur-Daten und Verzögerungs-Befehlsinformationen wird mit einem zweiten DN-S1200 durchgeführt.

 $*$  Schließen Sie ausschließlich einen DN-S1200 an. b Verwenden Sie für den Anschluss ein RJ45- Cross-Kabel mit einer Länge von maximal 3 Metern.

#### **Q USB B-Anschluss**

- Die USB MIDI- und HID-Befehle werden vom DN-S1200 zum Computer gesendet.
- Die USB MIDI- und HID-Befehle sowie die USB AUDIO-Signale werden vom Computer empfangen.

#### $\odot$  **USB A-Anschluss**

Sie können nur ein Massenspeichergerät (USB-Speichergerät, USB HDD o. Ä.) anschließen.  $*$  Nicht mit USB-Hubs kompatibel

#### u **Faderstart-Buchse**

- Schließen Sie das Mischpult hier an. Die unterschiedlichen Fader-Befehle (Wiedergabe, Pause, Cue usw.) werden vom Mischpult empfangen.
- Verwenden Sie für den Anschluss ein 3,5-mm-Mini-Stereokabel.

#### **@** POWER-Taste

 Drücken Sie diese Taste, um den Strom ein- und auszuschalten.

#### **HINWEIS**

Schalten Sie nicht die Stromversorgung aus, solange eine Disc eingelegt oder ausgeworfen wird. Anderenfalls könnte der CD-Mechanismus beschädigt und eine Fehlfunktion verursacht werden.

**Anschlüsse**

Anschlüsse

**Erste Schritte Erste Schritte**

**Wiedergabe**

Wiedergabe

5

#### **Display**

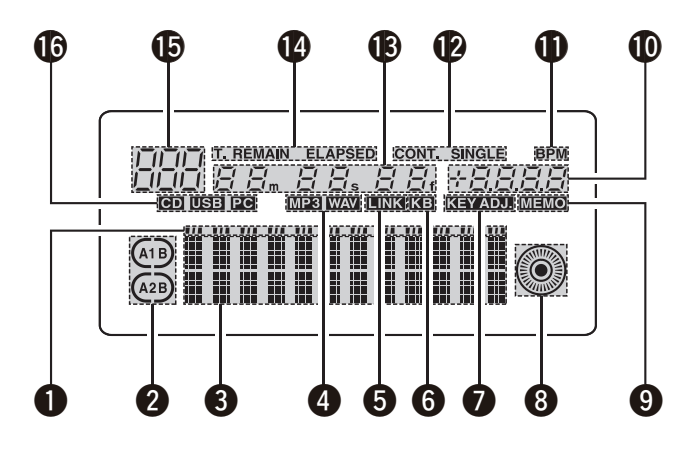

#### q **Wiedergabepositions-Anzeigen**

Die Wiedergabeposition wird durch die bereits verstrichene Zeit angezeigt, und zwar im normalen Wiedergabemodus weiß und im Rückwärtswiedergabe-Modus orange. Falls die Zeit bis zum Ende der Spur (Datei) kürzer ist als die spezifizierte Zeit, blinkt die Wiedergabe-Positionsanzeige entsprechend der

- verbleibenden Spurzeit (EOM), um auf das Ende der Spur (Datei) hinzuweisen.
- $(\overline{A} \ \overline{B})$  oder  $(\overline{A} \ \overline{B})$  Nur linker Pfeil wird angezeigt:
- Hot Start-Modus
- Beide Pfeile werden angezeigt:

Seamless Loop-Modus

 $(M, B)$ ,  $(M, B)$  Beide Pfeile blinken:

Seamless Loop-Wiedergabe

 $(1, 3)$ ,  $(1, 3)$  Linker Pfeil wird angezeigt, rechter Pfeil blinkt: Seamless Loop-Wiedergabe wird beendet

#### w **Loop-Modusanzeigen**

Der DN-S1200 verfügt über Loop-Modusanzeigen, die aus A, B und zwei Pfeilen bestehen. Die A- und B-Markierungen zeigen an, dass A- und B-Punkte eingestellt wurden. Die beiden Pfeile zeigen den Loop-Einstellungsmodus wie folgt an.

#### $\Theta$  Zeichen-Anzeigebereich

Beim DN-S1200 können Modus-Auswahl und andere Betriebsarten über die Zeichenanzeige und unter Verwendung des **PARAMETERS**-Knopfes durchgeführt werden.

Wenn Daten unter Verwendung des **PARAMETERS**-Knopfes eingegeben werden können, blinkt die PARAMETERS-Anzeige.

#### Im Zeichen-Anzeigebereich werden Betrieb, Modusbezeichnung, Daten u. Ä. angezeigt. Neben den angezeigten Daten wird " $\gg \Box$ " eingeblendet. Wenn " $\gg$   $\sqrt{ }$ " blinkt, weist dies darauf hin, dass der Punkt in dieser Zeile ausgewählt wurde.

#### $\Omega$  File data indicator

 $\begin{array}{c} \bullet \end{array}$ 

Hier wird das Format der Datei angezeigt.

- $\Theta$  D-Link-Anschluss-Erfassungsanzeige Diese Anzeige leuchtet, sobald ein D-Link-Anschluss erfasst wurde.
- $\Theta$  Tastaturanzeige

Das der Tastatur zugeordnete Deck wird nun angezeigt

#### **2** KEY ADJ.-Anzeige

Wenn der Tasteneinstellungsmodus auf ON gestellt wurde, wird die KEY ADJ.-Anzeige auf dem Display angezeigt.

#### $\odot$  Visuelle Markierung

 Wird nach Wiedergabestatus der einzelnen Decks eingeschaltet. Verwendung als Markierung für Scratching und andere JOG-Operationen.

#### o **MEMO-Anzeige**

Hier wird angezeigt, ob Speicherdaten vorhanden sind.

Falls im Wiedergabe- oder Standby-Modus für die gegenwärtige Spur Speicherdaten vorhanden sind, leuchtet die "MEMO"-Anzeige. Im Wiedergabelisten-Suchmodus blinkt die Anzeige im USB-Modus, falls Speicherdaten für die ausgewählte Wiedergabeliste vorhanden sind.

Im CD-Modus bei möglichem D-Link blinkt die "MEMO"-Anzeige, falls auf dem am anderen DN-S1200 angeschlossenen USB-Speichergerät Daten gespeichert sind.

#### Q0**Pitch-Display**

 Diese Anzeige zeigt die Wiedergabegeschwindigkeit (Tonhöhe) an.

#### Q1**BPM-Anzeigen**

 Leuchtet, wenn BPM im Pitch-Display angezeigt wird.

#### Q2**Wiedergabemodus-Anzeigen**

 Wenn die "SINGLE"-Anzeige leuchtet, endet die Wiedergabe am Ende der aktuellen Datei. Wenn die "CONT."-Anzeige aufleuchtet, wird die Wiedergabe fortgesetzt.

#### Q3**Minute, Sekunde und Rahmenanzeigen**

 Auf diesen Anzeigen erscheinen die gegenwärtigen Positionsinformationen.

#### Q4**Zeitmodus-Anzeigen**

 Wenn die **TIME**-Taste gedrückt wird, wird die Zeitmodus-Anzeige wie folgt umgeschaltet:

- ELAPSED: Die abgelaufene Wiedergabezeit der Datei wird angezeigt.
- REMAIN: Die verbleibende Wiedergabezeit der Datei wird angezeigt.
- T. ELAPSED: Die gesamte abgelaufene Wiedergabezeit der Playlist wird angezeigt.
- T. REMAIN: Die gesamte verbleibende Wiedergabezeit der Playlist wird angezeigt.

#### Q5**Track-Anzeige**

 Wenn der Wiedergabelisten- oder CD-Modus aktiviert wurde, wird hier die Nummer der gegenwärtig wiederzugebenden Spur angezeigt.

#### Q6**SOURCE-Display**

 Display des für das jeweilige Deck ausgewählten Gerätes.

# Anschlüsse

## **Anschlüsse**

- 1. Schalten Sie den POWER-Schalter aus.
- 2. Schließen Sie die Cinchsteckerkabel an den Eingängen Ihres Mixer an.
- 3. Falls das Mischpult über einen Fader-Ausgangsanschluss verfügt, schließen Sie das Mischpult bitte mit einem 3,5-mm-Mini-Stereokabel am Fader-Eingangsanschluss des DN-S1200 an.

#### **HINWEIS**

- Stellen Sie sicher, dass das mitgelieferte Steuerkabel verwendet wird. Wenn ein anderer Kabeltyp verwendet wird, könnte ein Schaden die Folge sein.
- Schließen Sie das USB-Massenspeichergerät an eine Komponente an, über die die Wiedergabe durchgeführt werden soll.
- Schließen Sie die unterschiedlichen Komponenten bei Verwendung der DJ-Software im MIDI-Modus direkt am Computer an.

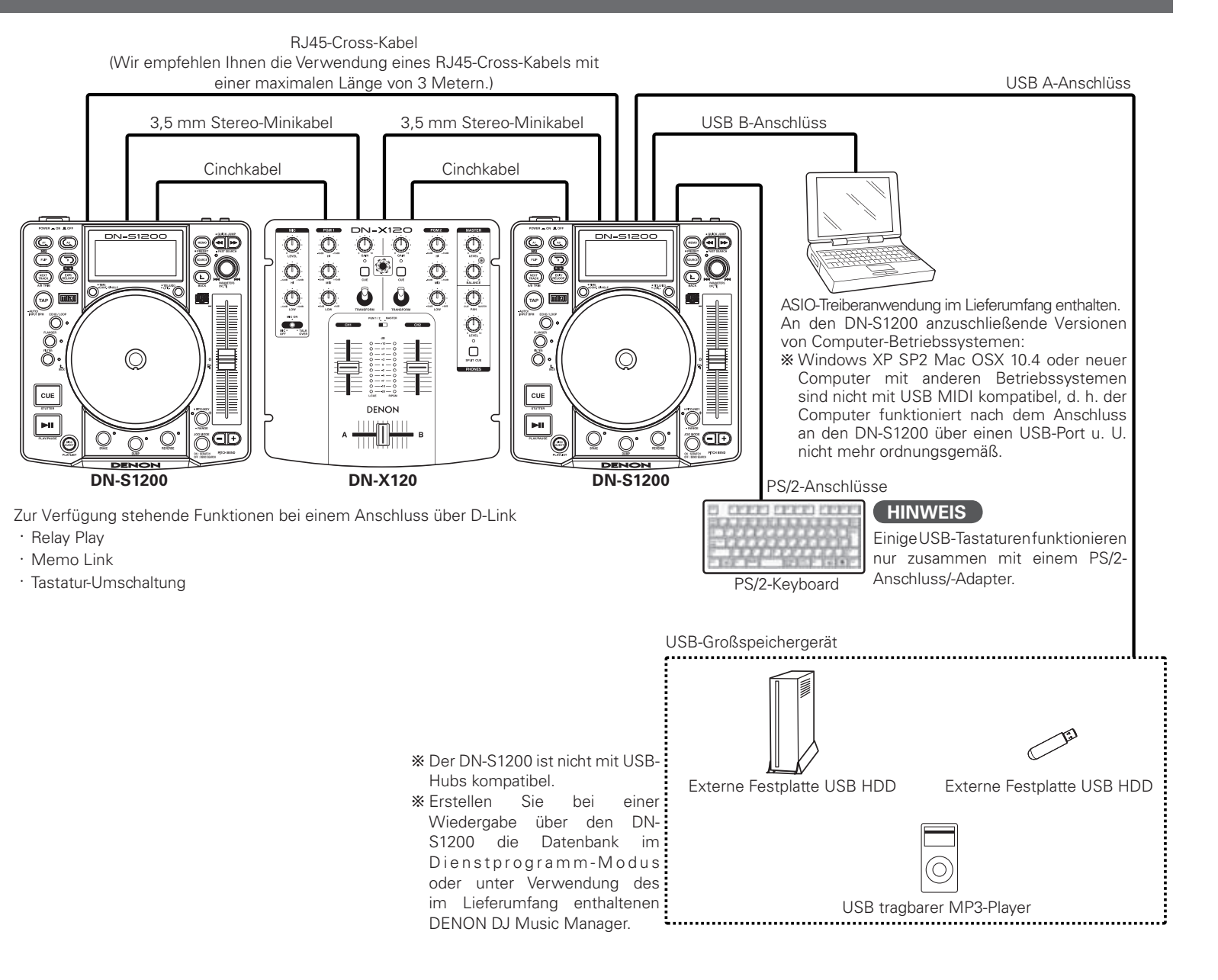

#### **Grundlegendes zu angeschlossenen Geräten**

#### 1. PS/2-Keyboard

- q Als Tastaturbelegung werden "Qwerty", "Qwertz" und "Azerty" unterstützt.
- (2) Der DN-S1200 kann mit einer Tastatur bedient werden. Die verwendbaren Tasten und die zugehörigen Funktionen sind in der unten stehenden Tabelle aufgelistet.

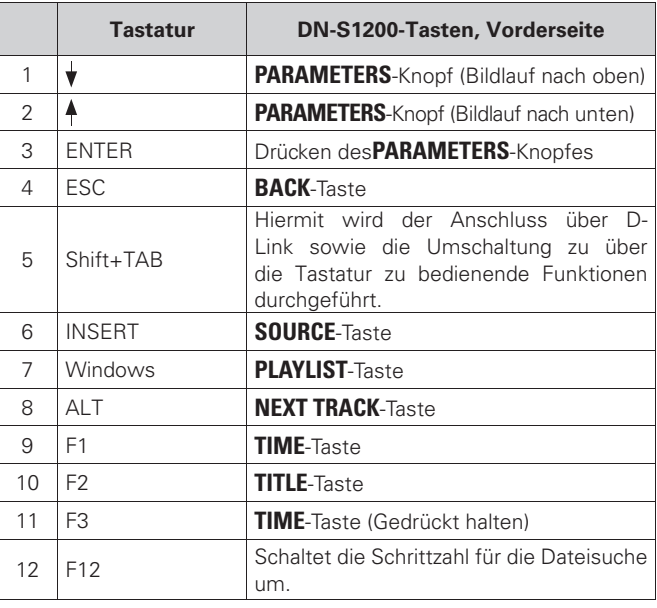

#### **HINWEIS**

Tasten (Zeichen) außer den in der Tabelle angeführten werden für die Zeicheneingabe verwendet. Eine Liste der verwendbaren Zeichen finden Sie im Abschnitt: "Grundlegendes Zur Eingabe Von Zeichen". (LP Seite 23).

#### 2. USB-Großspeichergerät

- q Der Betrieb des USB-Gerätes kann instabil sein, wenn nur die Bus-Stromversorgung verwendet wird.
- (2) Falls das USB-Gerät nicht erfasst wird, wird es u. U. erfasst, wenn Sie es abtrennen und danach erneut anschließen.
- e Geräte, deren Stromversorgung über das Gerät zum Host-Gerät auf eine Art und Weise angelegt wird, die nicht den USB-Standards entspricht, könnten zu einer Beschädigung des betreffenden Host-Geräts führen. Verwenden Sie solche Geräte bitte nicht.
- r Trennen Sie kein USB-Gerät ab, wenn es für den Betrieb über den DN-S1200 ausgewählt wurde oder während eine Datenbank erstellt wird. Ein Abtrennen während des Zugriffs auf das Gerät könnte zu einer Beschädigung der Dateien o. Ä. führen.
- (5) Bei USB-Geräten mit großer Kapazität oder bei USBGeräten, die nicht speziell für das Speichern von Daten vorgesehen sind (MP3- Player u. Ä.), dauert es u. U. eine Weile, bis das betreffende Gerät nach dem Anschluss an den DN-S1200 erfasst wird.
- $(6)$  Verwenden Sie ein USB-Speichergerät, das den Anforderungen des USB-Konformitätstests entspricht.
- (7) Der DN-S1200 ist nicht mit USB-Hubs kompatibel.
- i Der DN-S1200 ist mit FAT16 und FAT32 kompatibel.

#### 3. iPod®

- q Nur iPods® im Windows-Format können verwendet werden. iPods® im Macintosh-Format können nicht verwendet werden.
- (2) Bei über iTunes<sup>®</sup> auf einen iPod<sup>®</sup> übertragenen MP3/WAV-Dateien handelt es sich um Read-only- Dateien, d. h. die MEMO-funktion kann in solchen Fällen nicht verwendet werden.
- e Markieren Sie unter iTunes® das Kontrollkästchen von "Musik manuell verwalten" unter "Übersicht" – "Optionen".
- r Über iTunes® auf einen iPod® übertragene MP3/WAV-Dateien werden über die speziellen iPod®- Dateinamen verwaltet, Sie können also keine Suche unter Verwendung der ursprünglichen Dateinamen durchführen. Wir empfehlen Ihnen, die Suche unter Verwendung der ID3-Tags (artist, album, title, genre, year, BPM usw.) durchzuführen.
- b iPod® und iTunes® sind Warenzeichen oder eingetragene Warenzeichen von Apple Computer, Inc.

#### 4. Others

- $\Omega$  Mit dem DN-S1200 können Sie eine Aktualisierung der Software unter Verwendung eines USB-Geräts durchführen; beachten Sie aber bitte, dass die Erfassung des betreffenden Geräts u. U. etwas Zeit in Anspruch nimmt.
- (2) Verwenden Sie ausschließlich den USB-Standards entsprechende Kabel. Die Verwendung modifizierter USB-Kabel könnte zu einer Beschädigung des DN-S1200 führen.
- 3 Falls in den Ordnern des Geräts eine große Anzahl an Dateien gespeichert ist, dauert die Suche u. U. eine Weile und der Betrieb könnte instabil sein. Halten Sie die Anzahl der Dateien in den einzelnen Ordnern aus HINWEIS: diesem Grund bitte auf 1000 begrenzt.

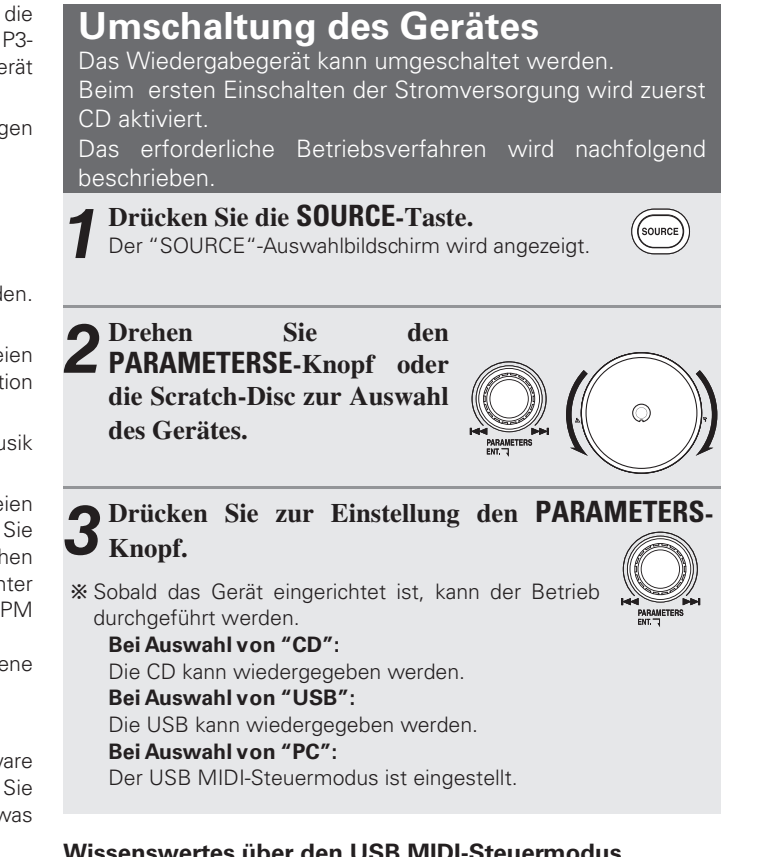

#### **Wissenswertes über den USB MIDI-Steuermodus**

Beim Anschluss mehrerer DN-S1200s an diesem Gerät muss "PRESET" – "(24) MIDI CH Set" auf einen anderen Wert eingestellt werden ( $\sqrt{2}$ Seite 27).

#### **USB-Schnittstelle**

Die USB-Audioschnittstelle ist mit einem Satz Stereo-Ausgänge sowie einer Abtastfrequenz von 44,1 kHz kompatibel Der DN-S1200 unterstützt Niedriglatenz-ASIO/OSX Core-Audio.

**Erste Schritte**

**Erste Schritte** 

**Anschlüsse**

Anschlüsse

**Wiedergabe**

Wiedergabe | Allgemeiner Betrieb

Memo-Funktion

**Funktionsmerkmal** 

Technische Daten

# Wiedergabe

# **Auswahl der wiederzugebenden Spur auf der CD**

Lassen Sie die CD über den DN-S1200 wiedergeben.

CD-DA-Discs können wiedergegeben werden.

 $*$  Auf CD-R oder anderen Discs aufgenommene MP3-Dateien können nicht wiedergegeben werden.

#### n **Einlegen der Disc**

- Nachdem eine CD in das Discfach eingelegt wurde, wird der Standby-Modus auf die erste Spur auf der CD eingestellt. Bei aktiviertem Standby-Modus leuchtet die **CUE**-Taste.
- Mit der Auto-Cue-Funktion wird der Standby-Modus auf die Position eingestellt, bei der der Ton einsetzt.

Die Einstellung lässt sich über "PRESET" – "(2) Auto Cue" (vr Seite 27).

#### n **Auswahl der Spur**

- Drehen Sie den **PARAMETERS**-Knopf.
- Spuren können durch Drücken und gleichzeitiges Drehen des **PARAMETERS**-Knopf in 10er-Einheiten ausgewählt werden.

#### **SINGLE PLAY LOCK:**

Mit dieser Funktion wird die Spurauswahl während der Wiedergabe deaktiviert, um eine versehentliche Auswahl von Spuren oder ein versehentliches Stoppen der Wiedergabe zu verhindern.

Halten Sie die ・**TIME**, **-CONT./SINGLE**-Taste gedrückt, um die Funktion zu deaktivieren.

Lesen Sie dazu den Abschnitt über die Q2・**TIME**, **-CONT./SINGLE**-Taste des Haupt-Bedienfeldes ( $\sqrt{2}$ Seite 4).

# **Auswahl der über USB wiederzugebenden Spur**

Der DN-S1200 bietet zwei Wiedergabearten, die im Folgenden erläutert werden.

 $\frac{1}{2}$  Zur Wiedergabe der auf einem USB-Speichergerät gespeicherten Spuren muss eine Datenbank erstellt werden.

Erstellen Sie diese Datenbank unter Verwendung von DB Create im Dienstprogramm-Modus oder mit dem im Lieferumfang enthaltenen "DENON DJ Music Manager".

#### **Dateiwiedergabe**

MP3/WAV-Dateien werden nach Interpretenname, Albumname, Stilrichtung, Erscheinungsjahr, BPM usw. gesucht und als Dateien wiedergegeben.

#### **Playlist-Wiedergabe**

Vom Benutzer erstellte und bearbeitete Playlists werden gesucht, und die in diesen Playlists registrierten MP3/WAV-Dateien werden wiedergegeben. Mit Hilfe von Playlists kann der DN-S1200 wie ein herkömmlicher CD-Player eingesetzt werden.

Pro Gerät können bis zu 1.000 Playlists erstellt werden. In jeder Playlist können bis zu 99 MP3/WAV-Dateien registriert werden.

Bei jedem Drücken der **PLAYLIST**-Taste wird der

Wiedergabemodus zwischen dem Datei-Wiedergabemodus und dem Wiedergabelisten-Wiedergabemodus umgeschaltet. Der Wiedergabemodus kann zudem durch Auswahl von "P-List" oder "File Play" über das jeweilige Hauptmenü durchgeführt werden.

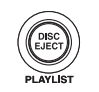

Wenn die **PLAYLIST**-Taste gedrückt gehalten wird, wird der Wiedergabelisten-Wiedergabemodus eingestellt.

9

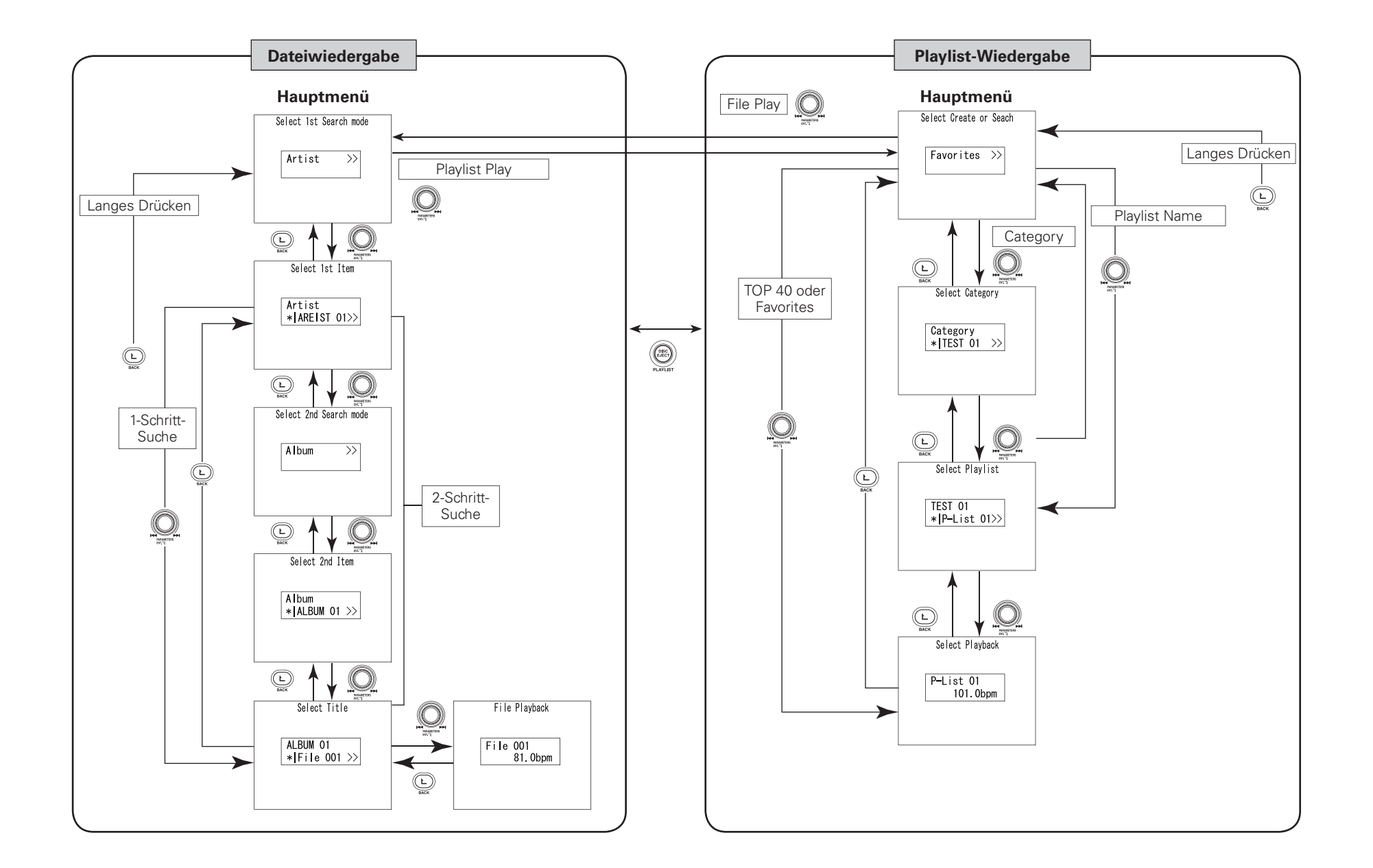

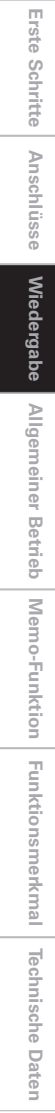

**Erste Schritte**

#### **Dateiwiedergabe**

In diesem Modus suchen Sie auf den Geräten nach MP3/WAV-Dateien für die Wiedergabe.

- Es gibt zwei Suchmodi.
- q das Suchen nach Dateien unter Verwendung der Informationen über eine Datei.
- (2) das Suchen nach Dateien unter Verwendung der kombinierten Informationen über zwei Dateien. Dieser Modus ermöglicht Ihnen eine höchst präzise Dateiensuche.

#### **Suchmodi**

(2) 2-Schritt-Suche q 1-Schritt-Suche

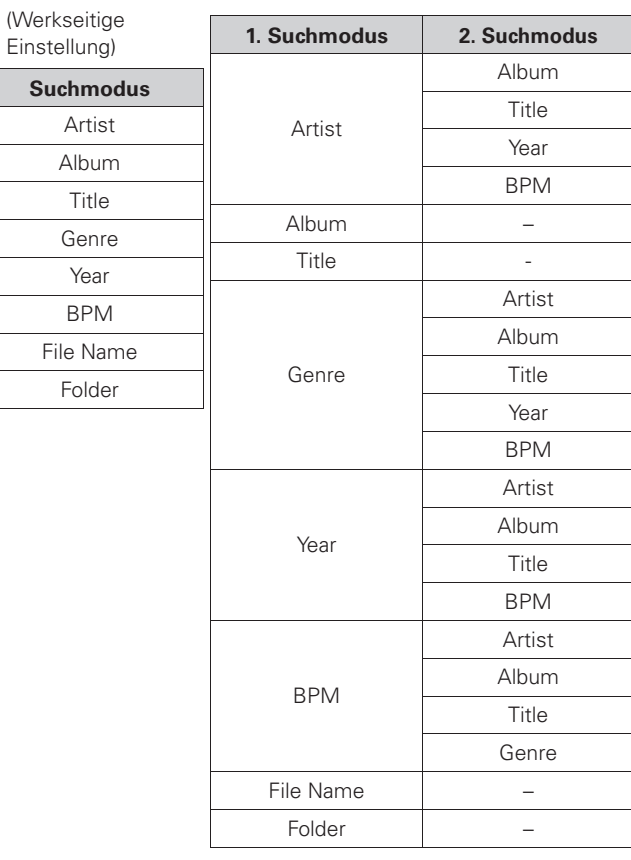

Wird bei einem Suchmodus (Album, Title , File Name und Folder Name) kein 2. Suchmodus angezeigt, so kann kein zweiter Suchmodus ausgewählt werden. Die Suche erfolgt wie bei der 1-Schritt-Suche. Die 1- oder 2-Schritt-Suche kann unter "PRESET" – "(15) Search Step" ( $\mathbb{C}$ ). Wenn eine Tastatur angeschlossen ist, können Sie die Schrittsuche auch vorübergehend vom Hauptmenü aus ändern, indem Sie die Taste F12 drücken.

# **Suchverfahren** Das Suchverfahren der Dateisuche vom Hauptmenü des Dateiwiedergabemodus wird unten erläutert. **Zum Hauptmenü** Im Playlist-Wiedergabemodus: Drücken Sie im Pause- oder Standby- Modus die **PLAYLIST**-Taste. I läget för avspelning av fil: Tryck antingen på **BACK**-Taste flera gånger eller håll den intryckt länge. **1 Drehen Sie im Hauptmenü der Dateiwiedergabe den PARAMETERS-Knopf oder den scratchen-Teller und wählen Sie "Search mode". 2 Drücken Sie zur Einstellung entweder den PARAMETERS-Knopf oder die rechte Seite der Scratch-Disc.**  $*$  Ein Verzeichnis der Interpretennamen wird angezeigt. **3**G**Bei Auswahl der Option "Artist" unter Schritt 1**<sup>H</sup>  **Drehen Sie entweder den PARAMETERS-Knopf oder die Scratch-Disc, um den gewünschten Interpretennamen auszuwählen. 4 Drücken Sie zur Einstellung die PARAMETERS-Taste.**

**5 Drehen Sie entweder den PARAMETERS-Knopf oder die Scratch-Disc, um die wiederzugebende Spur** 

**auszuwählen.**

**6 Drücken Sie zur Einstellung die PARAMETERS-Taste.**

Der CUE-Standby-Modus wird bei der unter Schritt **3**  ausgewählten Spur eingestellt.

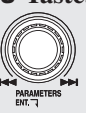

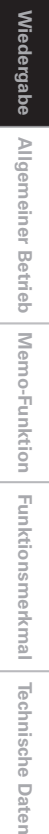

**Erste Schritte**

Erste Schritte

**Anschlüsse**

Anschlüsse

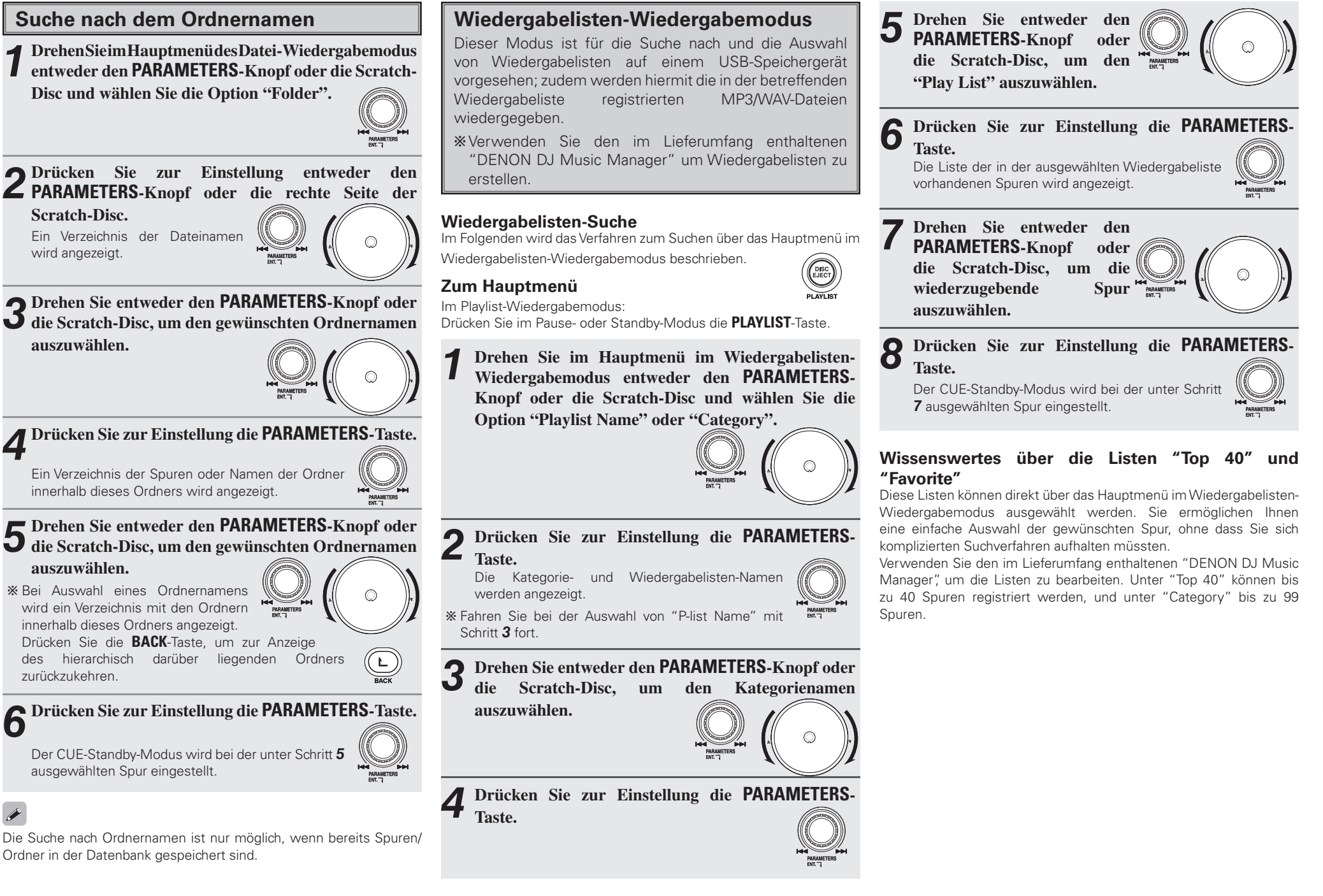

**Erste Schritte**

Erste Schritte

**Anschlüsse**

Anschlüsse

**Wiedergabe**

**Wiedergabe** 

Allgemeiner Betrieb

**Technische Daten Allgemeiner Betrieb Memo-Funktion Funktionsmerkmal**

Funktionsmerkmal Technische Daten

Memo-Funktion

#### **Textsuche**

Im USB -Wiedergabemodus können Sie nach dem ersten Buchstaben oder nach der ersten Buchstaben-Abfolge nach Spuren (Dateien) und Alben suchen (dies gilt allerdings nur im Datei- und Wiedergabelisten-Suchmodus).

#### G**Beispiel**H

Drücken Sie die **PARAMETERS**-Taste und drehen Sie sie gleichzeitig, um einen bestimmten Interpretennamen auszuwählen und sich nur die Interpreten anzeigen zu lassen, deren Name mit einem bestimmten Buchstaben, Symbol oder einer bestimmten Zahl beginnt. (Die Namen werden in alphabetischer Reihenfolge angezeigt.)

Beim Drehen und gleichzeitigen Drücken der **PARAMETERS**-Taste und Auswahl der Option "E", werden nur die Namen der Interpreten angezeigt, die mit "E" beginnen.

Falls eine Tastatur angeschlossen ist, werden nur die Interpretennamen angezeigt, die mit dem über die Tastatur eingegebenen ersten Buchstaben, Symbol oder der eingegebenen Zahl beginnen. (Es können bis zu 8 Zeichen eingegeben werden.)

#### **Betrieb über den PARAMETERS-Knopf**

**1 Drehen Sie bei Anzeige des Displays zur Namensauswahl (Artist, Album, Title, Playlist usw.) den PARAMETERS-Knopf und drücken Sie ihn gleichzeitig, um den gewünschten Buchstaben auszuwählen.** 

Ein Verzeichnis der mit dem ausgewählten Buchstaben beginnenden Namen wird angezeigt.

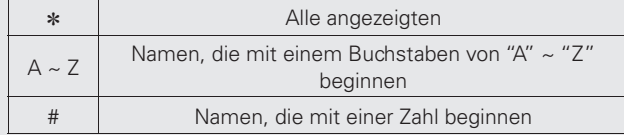

- bDrehen Sie und drücken Sie auch bei Eingabe von Buchstaben im Tastatur-Eingabebereich die **PARAMETERS**-Taste, um sich ein Verzeichnis der Namen anzeigen zu lassen, die mit demselben bzw. denselben Buchstaben beginnen.
- $\mathbf{\&}$  Beim gleichzeitigen Drehen und Drücken der **PARAMETERS**-Taste im Datei-Suchmodus (Artist, Album, Title, Genre oder File Name) oder im Wiedergabelisten-Suchmodus (Category oder Playlist Name) wird der Buchstaben-Auswahlmodus eingestellt.

**2 Drehen Sie auf dieselbe Art und Weise wie bei der herkömmlichen Suche entweder den PARAMETERS-Knopf oder die Scratch-Taste, um einen Namen aus** 

**dem Verzeichnis auszuwählen.** 

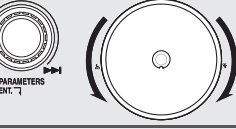

**3 Drücken Sie zur Einstellung die PARAMETERS-Taste.**

#### **Bedienung über die Tastatur**

**1 Geben Sie im Display zur Namensauswahl (Artist, Album, Title, Playlist usw.) die gewünschten Buchstaben, Zahlen oder Symbole über die Tastatur ein (maximal 8 Zeichen).**

Ein Verzeichnis der die ausgewählte Buchstabenabfolge umfassenden Namen wird angezeigt.

b Hinsichtlich weiterer Einzelheiten siehe den Abschnitt "Wissenswertes über die Zeicheneingabe" (@ Seite 23).

**2 Drehen Sie entweder den PARAMETERS-Knopf oder die Scratch-Disc, um den Namen aus dem Verzeichnis auszuwählen.** 

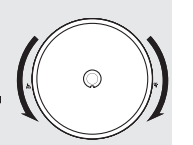

**3 Drücken Sie zur Einstellung die PARAMETERS-Taste.**

 $\overline{\mathscr{L}}$ 

Beim Durchführen einer Textsuchen sowohl mit dem **PARAMETERS**-Knopf als auch über die Tastatur hat die zuletzt durchgeführte Auswahl Vorrang.

Anschlüsse **Anschlüsse** Wiedergabe **Wiedergabe**Allgemeiner Betrieb **Technische Daten Allgemeiner Betrieb Memo-Funktion Funktionsmerkmal** Memo-Funktion **Funktionsmerkmal Technische Daten** 

**Erste Schritte**

Erste Schritte

# Allgemeiner Betrieb

## **Operations**

#### **Wiedergabe und Pause**

- **11 Drücken Sie zum Starten der Wiedergabe die**  $\triangleright$  **11-<br>Taste.<br>Während der Wiedergabe leuchtet die**  $\triangleright$  **11-Taste Taste.** Während der Wiedergabe leuchtet die  $\blacktriangleright$  11-Taste grün.
- 2 Bei Drücken der  $\blacktriangleright$  **11**-Taste während der Wiedergabe wird an dieser betreffenden Position der Spur der
	- **Pause-Modus eingestellt.**

Die  $\blacktriangleright$  II-Taste blinkt.

unterbrochen wurde.

 $H<sub>1</sub>$  $%$  **Drücken Sie die ► II-Taste erneut, um mit der** PLAY/PAUSE Wiedergabe an der Position fortzufahren, an der sie

ON : SCRATCH<br>OFF · REND/ SEARCH

- **3 Wenn die Scratch-Disc während der Wiedergabe bei Einstellung der JOG MODE-Taste auf "SCRATCH", gedrückt gehalten wird, wird die Wiedergabe unterbrochen.**
- $*$  Sobald Sie die Scratch-Disc wieder freigeben, wird die Wiedergabe fortgesetzt.

#### **Wiedergabe und Cue**

#### **Drücken Sie während der Wiedergabe die CUE-Taste.**

Die Wiedergabe stoppt und springt zu der Position, an der die Wiedergabe gestartet wurde (zum so genannten **CUE** Cue-Punkt oder Suchpunkt).

 $*$  Diese Funktion wird Back Cue genannt.

## $\overline{\rightarrow}$

- Sie können die Back Cue-Funktion verwenden, um die Wiedergabe immer von derselben Position aus zu starten.
- Die **CUE**-Taste leuchtet rot, wenn der Back Cue-Modus eingestellt wurde.
- Der Suchpunkt wird in den folgenden Fällen eingestellt oder geändert:
- beim Fortsetzen der Wiedergabe aus dem Pausemodus heraus
- bei Auswahl einer neuen Datei;
- bei Einstellung des Suchpunkts im manuellen Suchmodus

## **Auswahl von Spuren**

#### **Drehen Sie entweder den PARAMETERS-Knopf oder die Scratch-Disc.**

b Hinsichtlich weiterer Einzelheiten siehe den Abschnitt "Auswahl der Spur auf der wiederzugebenden CD ( $\mathbb{C}$ F Seite 9)" oder "Auswahl der über USB USB wiederzugebenden Spur (@FF Seite 9)".

#### **Verschieben des Suchpunkts**

Wenn Sie die Wiedergabe in der Mitte einer Spur starten möchten, können Sie die Funktionen Schnellspringen, Schnellsuche oder manuelle Suche zum Verschieben des Suchpunkts verwenden.

- **1 Verwenden Sie die FAST SEARCH-Taste, um zur Position zu gehen, bei der Sie die Wiedergabe starten möchten.** 
	- Drücken Sie die 6 7-Taste und lassen Sie ′ਚ∣∥⊯ sie sofort wieder los, um von der gegenwärtigen - FAST SEARCH Position aus 10 Sekunden in Vorwärts- oder Rückwärtsrichtung zu springen.

Halten Sie die <<< ><br> $\blacktriangleright$  Taste gedrückt, um einen Schnellvorlauf oder -rücklauf durchzuführen.

b Die Sprungzeit für die Schnellspringen-Funktion kann unter "PRESET" – "(6) Jump Time" ausgewählt werden. Hinsichtlich weiterer Einzelheiten siehe den Abschnitt "PRESET" (v) Seite 27).

**2 Drücken Sie die JOG MODE-Taste und wählen Sie die Option "BEND/SEARCH". JOG MODE** ON : SCRATCH<br>OFF : BEND/ SEARCH

- **3 Drehen Sie die Scratch-Disc im Standby- oder Pausemodus, um den Suchpunkt um jeweils eine Stufe zu verschieben, während Sie sich den wiederzugebenden Ton anhören.**
- **4 Beim Drücken der CUE-Taste wird ein neuer Suchpunkt eingestellt.**

Drücken Sie erneut die **JOG MODE**-Taste, um die Scratch-Disc wieder in den Scratch-Modus einzustellen.

#### **Änderung der Wiedergabe-Geschwindigkeit (Pitch)**

Die Wiedergabe-Geschwindigkeit (Pitch) kann mit dem Pitch-Schieber

Die Tasten-Einstellfunktion ermöglicht eine Beibehaltung der Tasteneinstellung unabhängig von der Wiedergabe-Geschwindigkeit

bei aktiviertem Tasten-Finstellmodus leuchtet die "KFY ADJ" -

**2 Durch Verschieben des Pitch-Schiebers wird die** 

**Wiedergabe-Geschwindigkeit eingestellt.**

**1 Drücken Sie die PITCH/KEY-Taste und** 

Bei jedem Drücken der Taste wird der Modus zwischen aktiviertem Pitch und aktivierter

**lassen Sie sie sofort wieder los.** 

Tasteneinstellung umgeschaltet.

b Bei aktiviertem Pitch-Modus leuchtet die PITCH -Anzeige und

**Erste Schritte**

Erste Schritte

**Anschlüsse**

Anschlüsse

**Wiedergabe**

Wiedergabe

**Allgemeiner Betrieb**

Memo-Funktion

**Allgemeiner Betrieb** 

**Technische Daten Memo-Funktion Funktionsmerkmal**

Funktionsmerkmal

**Technische Daten** 

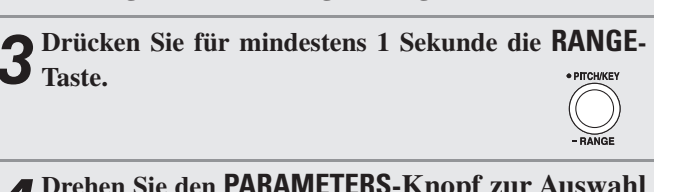

#### **4 Drehen Sie den PARAMETERS-Knopf zur Auswahl des gewünschten Pitch-Bereichs.**

Der DN-S1200 bietet sechs fünf unterschiedliche Pitch-Bereiche: 4 %, 10 %, 16 %, 24 %, 50 % und 100 %.

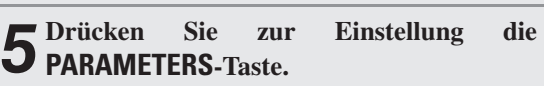

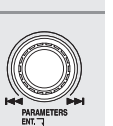

# **HINWEIS**

eingestellt werden.

Anzeige.

**Taste.** 

(Pitch).

Falls der Pitch bei MP3-Dateien 24 % oder mehr beträgt, können die betreffenden Dateien nicht wiedergegeben werden.

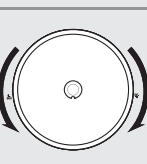

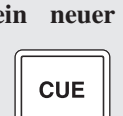

ON : SCRATCH<br>OFF : BEND/ SEARCH

#### **Vorübergehende Änderung der Wiedergabegeschwindigkeit (Pitch)**

Mit der Pitch-Bend-Funktion kann die Wiedergabe-Geschwindigkeit vorübergehend geändert werden. Der DN-S1200 umfasst zwei Pitch-Bend-Funktionen, die mit den **PITCH BEND**-Tasten und der Scratch-Disc bedient werden können.

**1**  $\overline{ }$  **1**  $\overline{ }$  **D**  $\overline{ }$  **Drücken Sie die Taste <code>PITCH BEND +,**  $\overline{ }$ **</sup>**</code>  $\rightarrow$ **um die Wiedergabe-Geschwindigkeit zu erhöhen, und drücken Sie die Taste PITCH BEND, um die Wiedergabe-Geschwindigkeit zu reduzieren.**

# **2 (PLATTER/SCRATCH)**<br> **2 (2)** Wenn während

während der<br>abe die **JOG Wiedergabe die MODE-Taste zur Einstellung des Scratch-**

**Modus auf die Option "BEND / SEARCH" gedrückt wird, dreht sich die Scratch-Disc.** Die Wiedergabe-Geschwindigkeit ändert sich.

ON : SCRATCH<br>OFF : BEND/ SEARCH

#### **Verzögerte Wiedergabe**

Falls zwei DN-S1200s über D-Link angeschlossen sind, ist eine verzögerte Wiedergabe möglich.

Stellen Sie die Option "PRESET" – "(21) Relay" (vr Seite 27) auf "ON", um den Modus für die verzögerte Wiedergabe einzustellen.

- **1 Beim Erreichen des Endes einer Spur im Einfach-Wiedergabemodus wird bei der nächsten Spur der Standby-Modus eingestellt und die Wiedergabe mit dem zweiten DN-S1200 fortgesetzt.**
- **2Im kontinuierliche Wiedergabemodus wird die Wiedergabe über den zweiten DN-S1200 gestartet, sobald die letzte Spur wiedergegeben wurde.**
- **3 Bei Verwendung des Modus zur verzögerten Wiedergabe bei beiden DN-S1200s erfolgt die Wiedergabe abwechselnd über die beiden DN-S1200s.**
- ※ Bei Auswahl der Option "PRESET" "(21) Relay" (将 Seite 27) auf "OFF", stellen, wird der Modus zur verzögerten Wiedergabe abgebrochen.

#### **Wiedergabe beim Einschalten der Stromversorgung**

**When "PRESET" – "(20) Power on Play" (** $\mathbb{Q}$ **) Seite 27) und Einschalten der Stromversorgung, während eine Disc eingelegt ist, wird die Wiedergabe von der ersten Spur der Disc aus gestartet.**

#### **HINWEIS**

Falls keine Disc eingelegt ist, wird die Wiedergabe selbst beim Einstellen der Option "Power on Play" auf "ON"nicht gestartet.

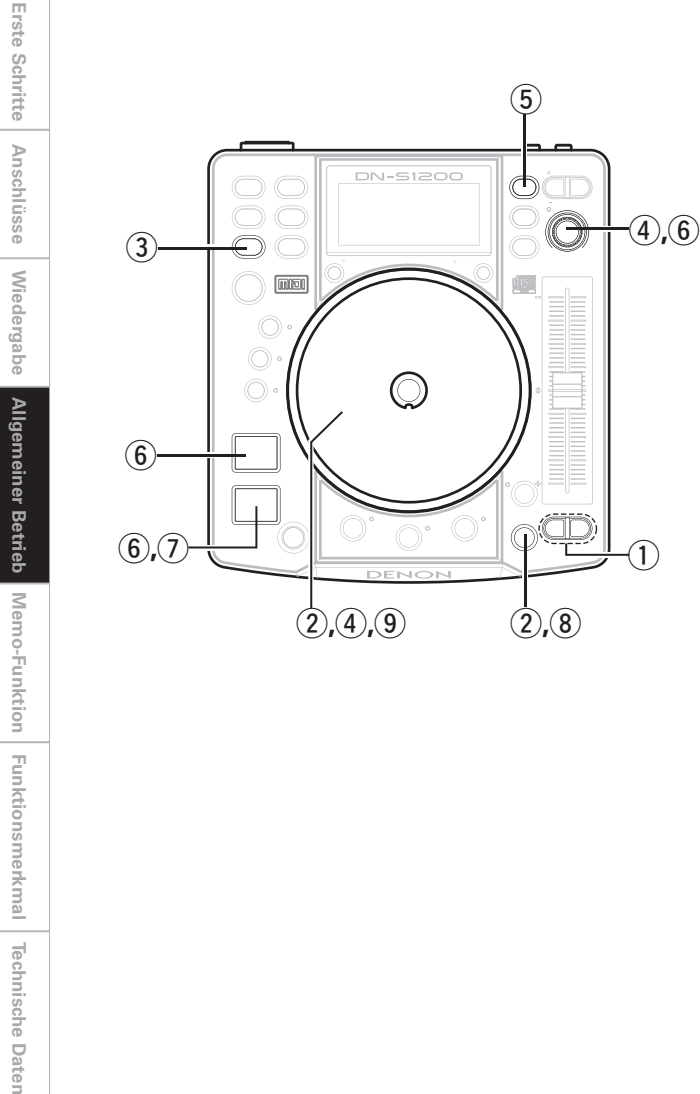

 $(2, 8)$ 

 $\widehat{5}$ 

 $\textcircled{\scriptsize{1}}$ 

**Technische Daten** 

# **Nächste-Spur-Funktion (CD/USB)**

Diese Funktion ermöglicht Ihnen während der Wiedergabe die Auswahl der nächsten Spur, ohne dass die gegenwärtig wiederzugebende Spur unterbrochen wird. Der Crossfader kann für eine sanfte Überblendung von einer zur nächsten Spur verwendet werden.

**1 Einschalten der Nächste-Spur-Modus.**<br> **1 3 Drücken Sie während der Wiedergabe** NEXT<br>TRACK **die NEXT TRACK-Taste, um an dieser Stelle zu unterbrechen.**

Bei aktiviertem Nächste-Spur-Modus leuchtet die **CUE**-Taste. **CUE** 

- b Während der Seamless-Loop-Funktion wird der A/B TRIM-Modus automatisch aktiviert.
- b Beim Drücken der **NEXT TRACK**-Taste im Nächste-Spur-Modus wird der Nächste-Spur-Modus deaktiviert.
- $*$  Im Nächste-Spur-Modus können nur Dateien derselben Quelle ausgewählt werden.

2 **4 Drehen Sie entweder den**<br> **2 4 Drehen Sie entweder den PARAMETERS-Knopf oder die Scratch-Disc, um die als nächstes wiederzugebende Spur auszuwählen.**

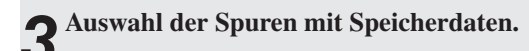

# **4** <sup>t</sup>**Wenn zu diesem Zeitpunkt die MEMO-**

- **Taste gedrückt wird, wird der Cue-Punkt MEMO der Memo-Daten bei Auswahl der nächsten Spur gespeichert.**
- **\* Bei Auswahl einer weiteren Spur durch erneutes** Drücken des **PARAMETERS**-Knopfes oder der **MEMO**-Taste wird der gespeicherte Suchpunkt gelöscht.

- **5** Starten der Dateisuche.<br> **5** © Durch Drücken des **PARAMETERS Knopfes oder der CUE-Taste** 
	- **nach Auswahl der Datei wird im**
	- **Wiedergabemodus nach der ausgewählten Datei gesucht.**

**Nach Abschluss der Suche und Einstellung des Standby-Modus leuchtet die CUE-Taste und die** 

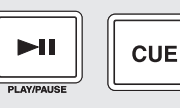

**1.** Taste blinkt.

b Die nach dem Drücken der **CUE**-Taste angezeigte Zeit weist auf die verbleibende wiederzugebende Zeit der gegenwärtig wiederzugebenden Spur hin.

# **6** Starten der Wiedergabe der nächsten Spur.<br>**6**  $\overline{O}$  Beim Drücken der **1** 11-Taste wird

 $H$ **die Wiedergabe der gegenwärtigen Spur gestoppt und die Wiedergabe der**  PLAY/PAUSE **nächsten Spur gestartet.**

- b Die gegenwärtig wiederzugebende Spur kann bei Wiedergabe der nächsten Spur ausgeblendet werden.
- $*$  Die Ausblendzeit liegt bei max. 5 Sek.

Diese Zeit kann unter "PRESET" – "(4) NEXT Tr Cfade" eingestellt werden. (@F Seite 27).

**7** Selbst wenn die nächste Spur **wiedergabebereit ist und die ▶ 11-Taste im kontinuierlichen Wiedergabemodus nicht gedrückt wird, beginnt die Wiedergabe der**   $H$ **nächsten Spur erst nach dem Abschluss der Wiedergabe der gegenwärtigen Spur.**

Dies gilt auch für den Einfach-Wiedergabemodus.

#### **HINWEIS**

- Die verbleibende wiederzugebende Zeit der gegenwärtig wiederzugebenden Spur liegt bei maximal 10 Sekunden nach dem Suchen der nächsten Spur.
- Während dieser letzten 10 Sek. können Sie die  $\blacktriangleright$  II -Taste zu einem beliebigen Zeitpunkt drücken, um die nächste Spur zu starten.

# **Scratchen**

ist.

**Disc.**

**1 Auswahl des Scratch-Modus**.

Scratch-Wiedergabe durchgeführt werden.

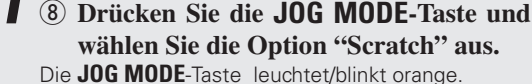

b Sofort nach dem Aufleuchten der **JOG MODE**-Taste kann die

b Falls die **JOG MODE**-Taste blinkt oder erloschen ist, kann die Scratch-Wiedergabe nicht sofort aktiviert werden, da u. U. keine Disc eingelegt wurde oder der Parameter-Eingabemodus aktiviert

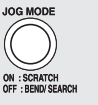

**Erste Schritte**

Erste Schritte

Die Scratch-Wiedergabe wird gestartet.

**2** Starten der Scratch-Wiedergabe.<br> **2 9** Drücken und drehen Sie die Scratch-

# **3Stoppen der Scratch-Wiedergabe. Lassen Sie die Scratch-Disc wieder los.**

Die Scratch-Wiedergabe wird gestoppt und der Wiedergabe- oder Pause-Modus aktiviert.

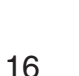

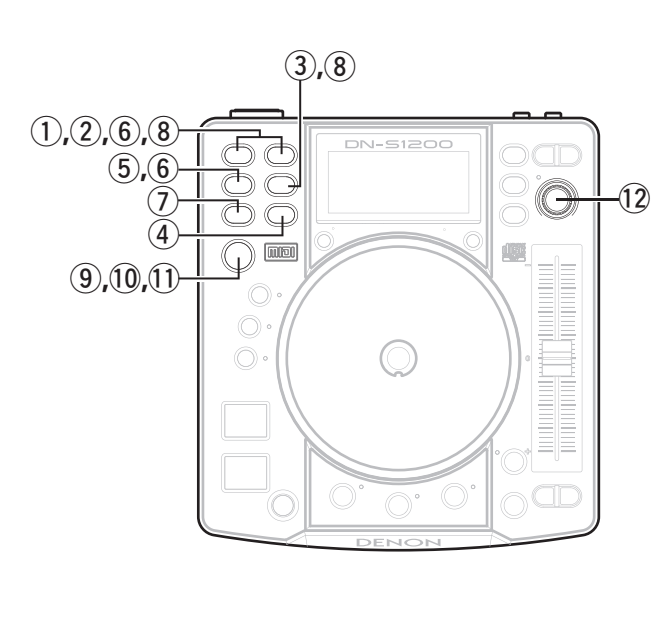

# **Seamless-Loop/Hotstart/Stutter**

#### **Seamless-Loop-Wiedergabe/Hotstart-Wiedergabe/Stutter-Wiedergabe**

- 
- **1 Einstellung des A-Punkts.** q **Drücken Sie die A1 oder A2-Tasten.** Der A -Punkt wird bei dem Punkt eingestellt, bei dem die Taste gedrückt wurde.
- b Die **A1** oder **A2**-Tasten können unabhängig voneinander für unterschiedliche Hotstart-Einstellungen verwendet werden.
- i Bei Einstellung des A Punkts leuchten die "A"- und "⊂"-Anzeigen und der Hotstart-Modus wird aktiviert.
- **Example Diversion BPM** wird automatisch und unabhängig von den unterschiedlichen Hotstart-Einstellungen eingestellt.

# **2**  $\Omega$  Drücken Sie die **A1**- oder **A2**

 $\overline{C_4}$ 

 $\widehat{(\mathcal{C}_{A1})}$ 

 $\left(\begin{array}{c}\right)$ 

#### **Tasten.**

Drücken Sie nach der Einstellung des A -Punkts die A1 - oder A2- Taste, um die Hotstart-Wiedergabe zu aktivieren.

**3** Die Seamless-Loop-Funktion wird gestartet.<br> **3 (3)** Drücken Sie nach Einstellung des A -Punkts oder **nach dem Starten der Hotstart-Wiedergabe die B - Taste.**  $\textcircled{F}$ 

Der B -Punkt wird eingestellt und die Seamless-Loop-Wiedergabe wird ab dem A -Punkt eingestellt.

b Der B -Punkt wird entsprechend dem A -Punkt eingestellt, der vor dem Drücken der **B**-Taste aktiviert wurde.

#### **Drücken Sie während der Seamless-Loop-Funktion oder nach dem Verlassen der Seamless-Loop-Funktion die B-Taste.**

Der B -Punkt wird zu dem Punkt verschoben, bei dem die **B** - Taste gedrückt wurde.

b Nach dem Einstellen des B -Punkts leuchten die "B"- und " ⊃" Anzeigen.

#### **4Seamless-Loop-Wiedergabe.**

 $*$  Beim Erfassen des B -Punktes während der A1-B-Loop-Wiedergabe kehrt die Seamless-Loop-Wiedergabe zum A1 -Punkt zurück.

b Beim Erfassen des B -Punktes während der A2-B-Loop-Wiedergabe kehrt die Seamless-Loop-Wiedergabe zum A2 -Punkt zurück. Während des A2-B -Loopings wird der B -Punkt des A1-B - Loopings ignoriert.

# **5 Verlassen eines Loops/Rückkehr zu einem Loop.**<br> **5 4 Drücken Sie die EXIT/RELOOP-Taste.**<br>
Drücken Sie die EXIT/RELOOP-Taste. um einen (RECOOP.

r **Drücken Sie die EXIT/RELOOP-Taste.**

Drücken Sie die **EXIT/RELOOP**-Taste, um einen Seamless Loop zu verlassen oder zu ihm zurückzukehren.

#### **EXIT:**

Ein Seamless Loop kann auch während der Seamless-Loop-Wiedergabe verlassen werden. Beim DN-S1200 wird die Wiedergabe nach dem Verlassen eines Seamless Loops ab dem B-Punkt fortgesetzt.

#### **RELOOP:**

Beim Drücken der **EXIT/RELOOP**-Taste nach dem Verlassen eines Seamless Loop wird das Seamless Looping ab dem A-Punkt gestartet.

**6Stutter-Wiedergabe. Für die Stutter-Wiedergabe können die A1- oder A2 - Tasten verwendet werden.**

#### t **Drücken Sie die FLIP-Taste.**

Die " ⊂" und " ⊃"-Anzeigen erlöschen und damit ist die Stutter-Wiedergabe möglich.

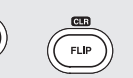

b Bei jedem Drücken der **FLIP**-Taste schaltet sich der Modus zwischen Hotstart-/Seamless-Loop-Funktion und Stutter-Wiedergabe um.

**7 Löschen der A1- und A2-Punkte.**<br> **6 Drücken Sie die <b>FLIP**-Taste unverzüglich, halten **Sie sie gedrückt und drücken Sie die A1- oder A2 - Tasten mit einem anderen Finger.**

 $\mathcal{C}_{\mathsf{A2}}$ 

Das A1-B- oder A2-B-Looping wird gelöscht.

b Sämtliche A- und B-Punkte können durch Drücken der **FLIP**-Taste für mindestens 1 Sekunde gelöscht werden.

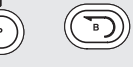

Durch Drücken der **B**-Taste und gleichzeitiges Drücken der **FLIP** - Taste ist es möglich, nur den letzten B -Punkt zu löschen.

## $\overline{a}$

Bei aktiviertem Wiedergabelisten-Modus wird der A1- oder A2- Punkt zwangsweise gelöscht, falls das Gerät umgeschaltet oder die Wiedergabeliste verändert wird.

**Erste Schritte**

Erste Schritte

**Anschlüsse**

Anschlüsse

**Wiedergabe**

Wiedergabe

# **A/B Trim**

Die Positionen der A - und B-Punkte eines Seamless-Loops können unter Verwendung der Scratch-Disc feinjustiert werden.

Sie können die Punkte feinjustieren, während Sie sich den Loop-Wiedergabeton anhören.

- **1** Drücken Sie während des Seamless-Loopings die **A/B TRIM-Taste, um den Einstellmodus zu aktivieren.**
- $*$  Während aller Wiedergabemodi außer Looping wird TRACK durch Drücken der **A/B TRIM**-Taste der Nächste-Spur-Modus aktiviert.

#### **2**  $\overset{\circ}{\mathbf{2}}$  **Drücken Sie die A1- oder A2-Tasten, um den A -Punkt auszuwählen.**

- b Sie können die Einstellung für das gegenwärtig wiederzugebende Looping durchführen.
- $\divideontimes$  **Drücken Sie die Taste <b>B** zur Auswahl des Punktes B.

# **3 Drehen Sie die Scratch-Disc- um den A- oder**

## **B-Punkt einzustellen.**

Die Position kann stufenweise eingestellt werden.

#### **A Point:**

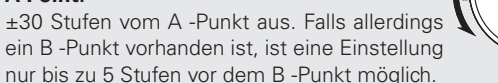

#### **B Point:**

Über den Rest der Spur hinweg ist eine Einstellung ab 5 Stufen nach dem A -Punkt möglich.

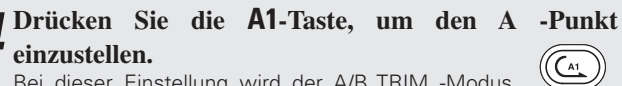

Bei dieser Einstellung wird der A/B TRIM -Modus automatisch verlassen.

# **Automatischer BPM-Zähler**

Der BPM-Wert der gegenwärtig wiederzugebenden Spur oder der Spur, für die der CUE-Standby-Modus eingestellt wurde, wird automatisch gemessen und angezeigt.

- Drücken Sie bei ausgeschaltetem BPM-Zähler für mindestens 1 Sekunde die **TAP**-Taste, um den automatischen BPM-Zähler zu aktivieren.
- Bei ausgeschaltetem BPM-Zähler schaltet sich dieser ein, sobald eine Spur geändert wird.

#### **HINWEIS**

 $\overline{C^{42}}$ 

Bei einigen Spuren ist eine exakte Messung des BPM-Wertes u. U. nicht möglich.

Führen Sie in einem solchen Fall das "TAPPING"- oder "MANUAL INPUT"-Verfahren durch.

#### **1 BPM LOCK**

**Die mit der automatischen BPM-Funktion ermittelten Daten werden gesichert.**

**(9)** Drücken Sie bei aktiviertem **automatischen BPM-Zähler die TAP-Taste und lassen Sie sie sofort wieder los.**

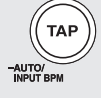

"BPM LOCK" wird für etwa 1 Sekunde angezeigt.

**2 TAPPING Der BPM-Wert wird entsprechend den Intervallen zwischen dem einzelnen Drücken der TAP-Taste ermittelt.**

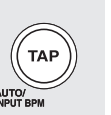

Beim Drücken der **TAP**-Taste schaltet sich der automatische BPM-Zähler aus.

Die Meldung "Manual In" wird angezeigt.

Q0 **Drücken Sie die TAP-Taste wiederholt etwa 5 ~ 10 mal entsprechend dem Takt der Musik.**

**3 MANUAL INPUT** Q1 **Halten Sie die TAP-Taste für** 

**mindestens 2 Sekunden gedrückt.**

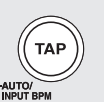

Nun kann der BPM-Wert manuell eingegeben werden.

 Q2 **Drehen Sie den PARAMETERS-Knopf und geben Sie den BPM-Wert ein.**

b Drehen Sie den **PARAMETERS**-Knopf und drücken Sie ihn gleichzeitig, um Werte hinter der Dezimalstelle einzugeben.

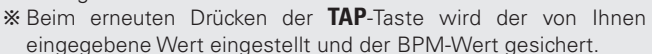

#### **HINWEIS**

Falls eine MP3- oder WAVDatei BPM-Informationen in den Speicherdaten enthalten, wird dieser Wert als Anfangswert angezeigt. Der AUTO/TAP/ MANUAL-Wert kann in einem solchen Fall vernachlässigt werden, da die genannten Informationen wesentlich genauer sind.

**Erste Schritte**

Erste Schritte

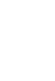

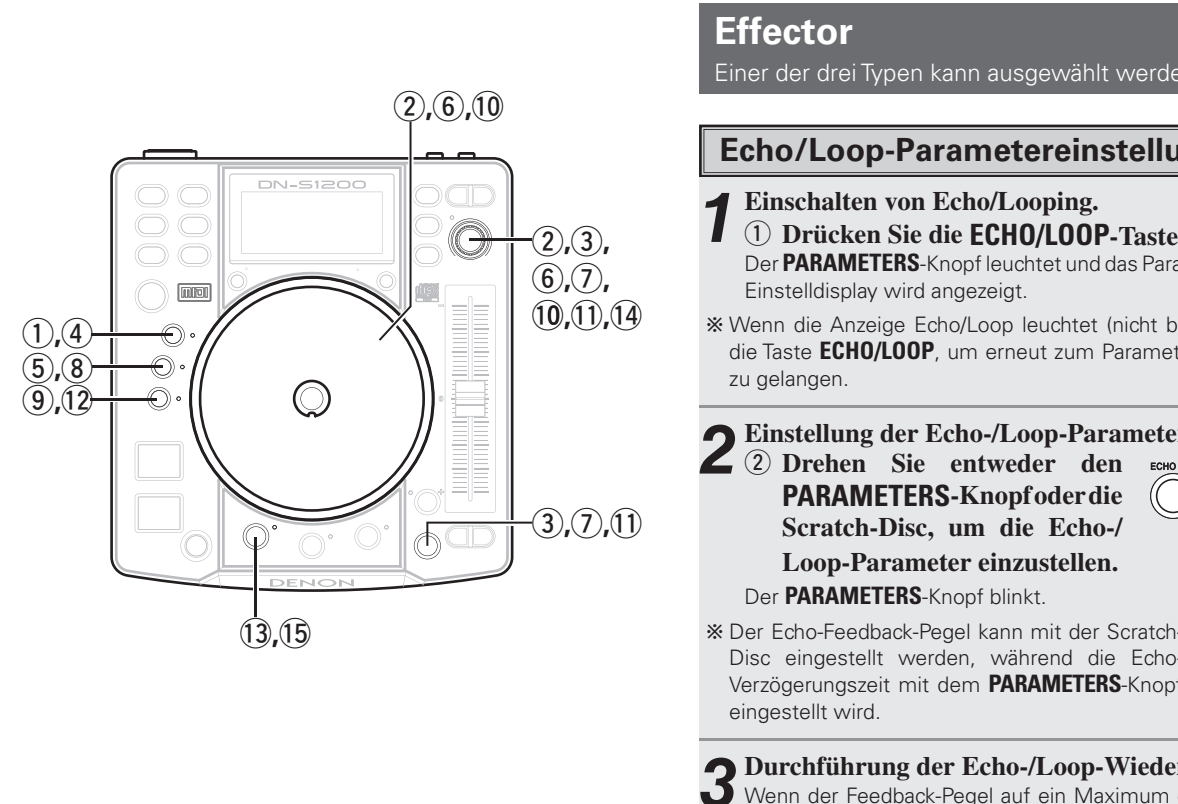

Verzögerungszeit.  $*$  Während der Echo-/L suchen und zwisch Wiedergabemodus un

> der Echo-/Loop-Wie der Nächste-Spur-M

gestoppt. Dadurch

gewährleistet.

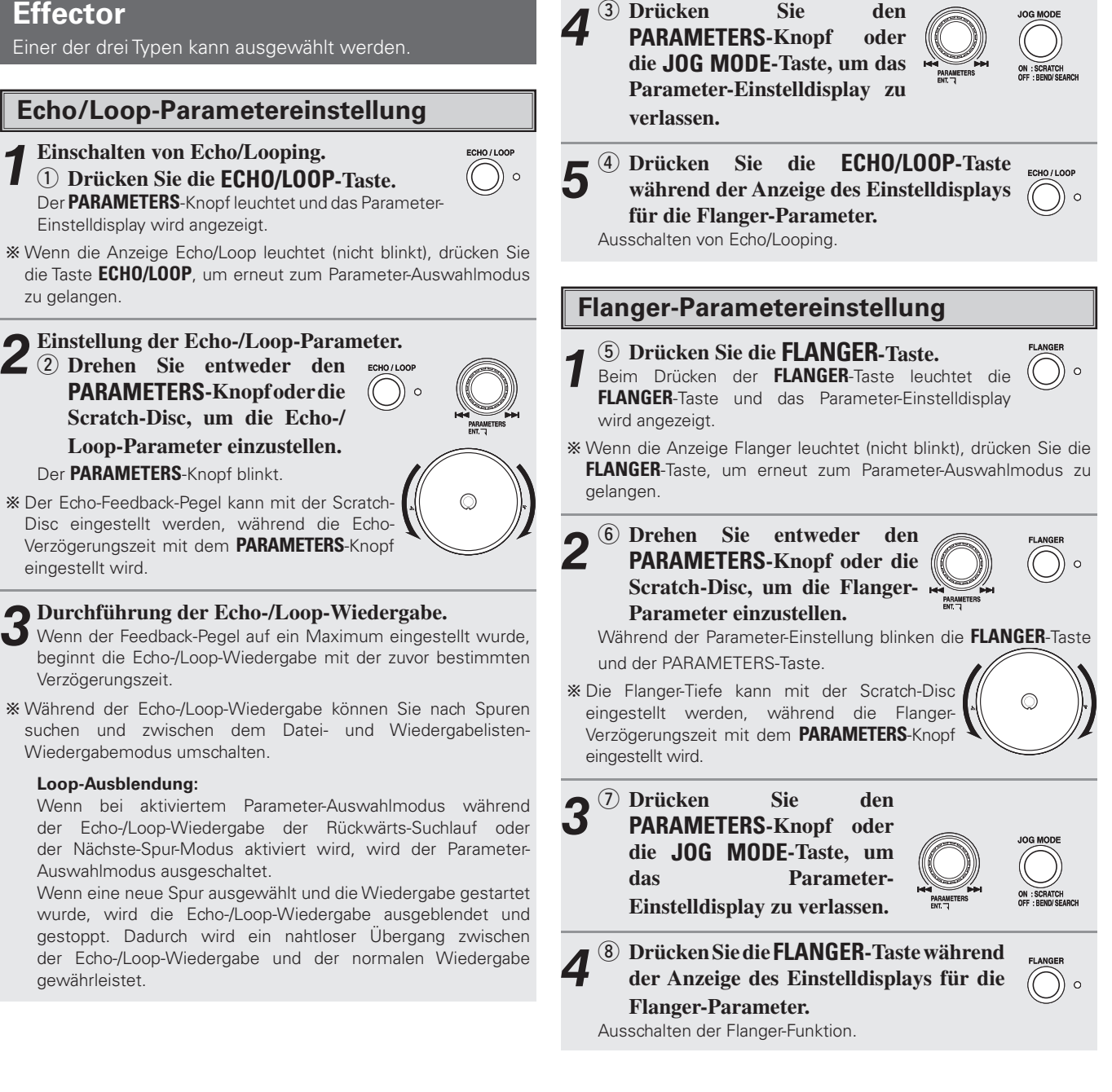

**Erste Schritte**

Erste Schritte

**Anschlüsse**

Anschlüsse

**Wiedergabe**

**Allgemeiner Betrieb**

Wiedergabe Allgemeiner Betrieb

**Technische Daten Memo-Funktion Funktionsmerkmal**

**Technische Daten** 

Memo-Funktion Funktionsmerkmal

#### **Einstellung der Filter-Parameter**

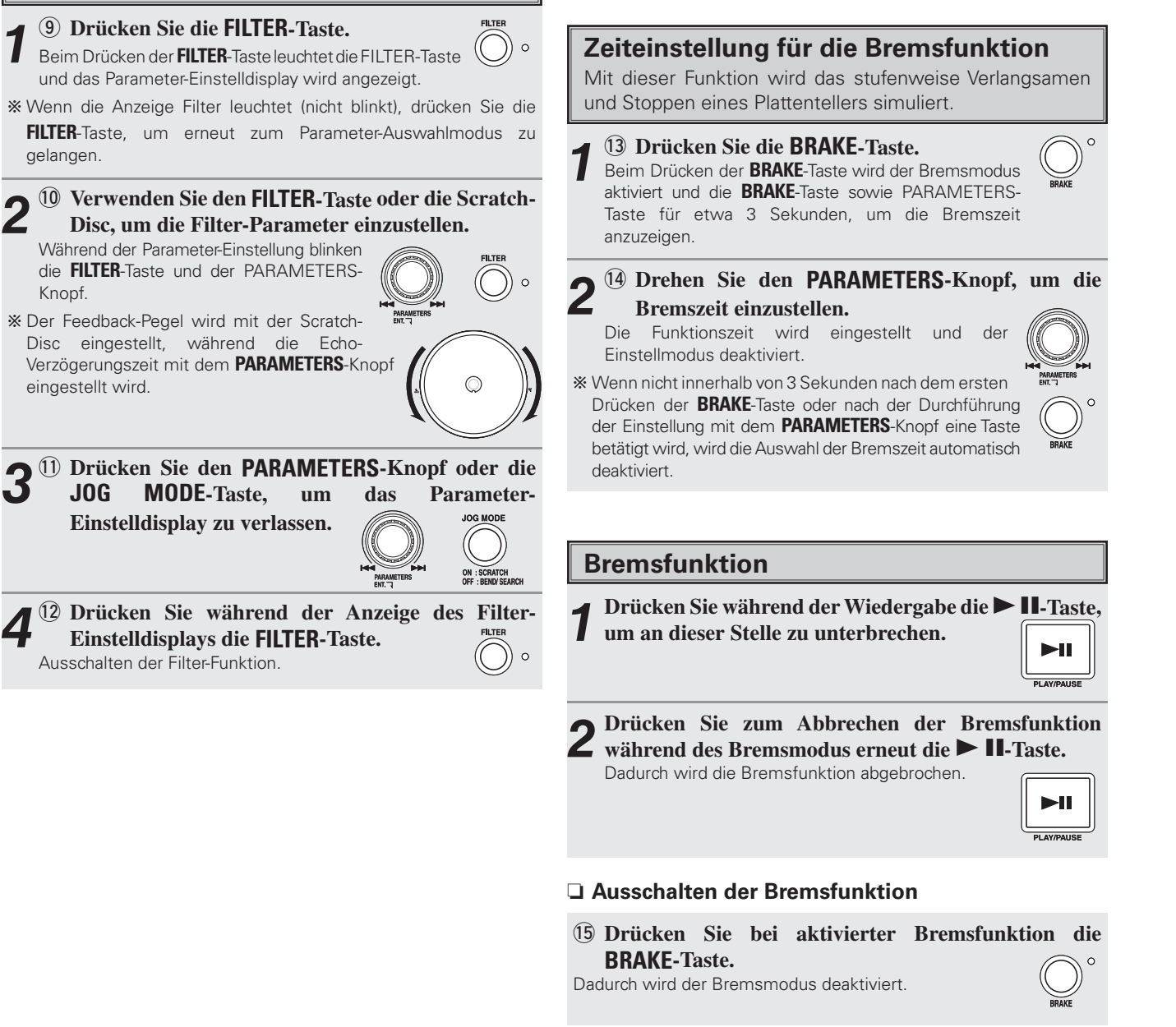

**Platter-Effekte**

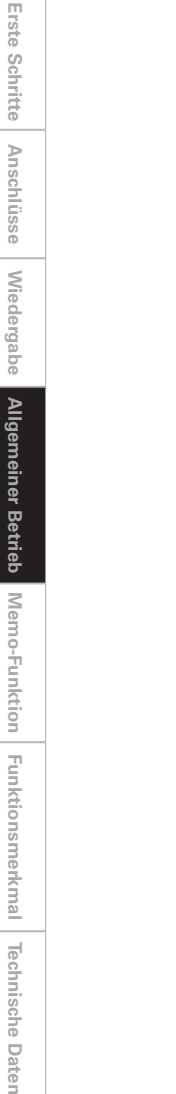

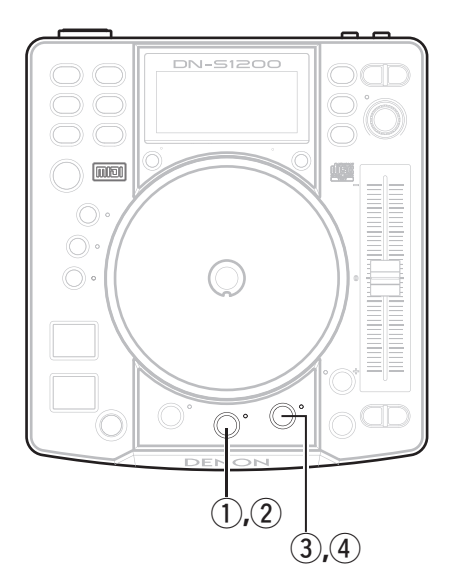

#### **Dump-Wiedergabe**

Diese Funktion ermöglicht Ihnen eine Effekt-Wiedergabe, bei der eine Rückwärts-Wiedergabe mit einer normalen Vorwärts-Wiedergabe kombiniert wird.

#### q **Drücken Sie während der Wiedergabe die DUMP -**

**Taste, um an dieser Stelle zu unterbrechen.**  Die Dump-Wiedergabe wird gestartet.

#### n **Dump-Effekt**

**Drücken Sie während der Wiedergabe die DUMP-Taste, um an dieser Stelle zu unterbrechen.** 

- b Bei jedem Drücken der **DUMP**-Taste wird der Modus  $\circ$ zwischen Dump-Wiedergabe und normaler Wiedergabe umgeschaltet.
- $*$  Die Dump-Wiedergabe wird deaktiviert, sobald eine Hotstart- oder Stutter-Wiedergabe durchgeführt wird.

#### n **Ausschalten der Dump-Wiedergabe**

w **Drücken Sie während der Dump-Wiedergabe die DUMP-Taste.**  $\circ$ 

Die Dump-Wiedergabe wird ausgeschaltet.

#### **HINWEIS**

Der DUMP-Zeiteffekt liegt bei max. 4 Sek.

#### **Rückwärts-Wiedergabe**

**2** Drücken Sie während der Wiedergabe die REVERSE-

REVERSE

REVERSE

**Taste, um an dieser Stelle zu unterbrechen.**  Die Rückwärtsfunktion wird aktiviert und die Rückwärts-Wiedergabe startet.

#### n **Rückwärts-Effekt**

#### **Drücken Sie während der Wiedergabe die REVERSE - Taste, um an dieser Stelle zu unterbrechen.**

- b Bei jedem Drücken der **REVERSE**-Taste wird der Modus zwischen Rückwärts-Wiedergabe und normaler REVERSE Wiedergabe umgeschaltet.
- $*$  Die Dump-Wiedergabe wird deaktiviert, sobald eine Hotstart- oder Stutter-Wiedergabe durchgeführt wird.

#### n **Ausschalten der Rückwärts-Wiedergabe**

**(4) Drücken Sie bei aktivierter Rückwärts-Funktion die REVERSE-Taste.**

Die Reverse-Wiedergabe wird ausgeschaltet.

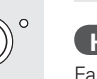

#### **HINWEIS**

Falls mit der Rückwärts-Wiedergabe im Einfach-Modus der Anfang einer Spur erreicht wird, wird der Cue-Modus eingestellt und die Wiedergabe gestoppt.

**Technische Daten** 

**Technische Daten** 

# Memo-Funktion (Benutzereinstellungen-Speicher)

Die Einstellungsinformation kann in der Datei. Die gespeicherten Informationen können zu einem späteren Zeitpunkt aus dem Speicher aufgerufen werden, was die Vorbereitung Ihres Mischens zu einem Kinderspiel macht.

# **Informationen über MEMO**

Bei der Speicherfunktion sind die Daten, die im Speicher abgelegt werden können, vom Wiedergabemodus abhängig.

- (1) Im CD-Wiedergabemodus
	- Sie können bis zu 5000 Memos speichern, und zwar jeweils ein Memo pro Spur. Bei einer Disc mit 22 Spuren können beispielsweise 22 Memos eingestellt werden.

#### **HINWEIS**

Das Speichersystem für die Memo-Funktion der Spuren handhabt bis zu 1000 Memos als ein Paket (1000 Memos – 5 Pakete). Da dieses Memo-Speichersystem in Paketeinheiten gelöscht wird, bleibt auch nach dem Löschen eines Memos die betreffende Memo-Nummer erhalten und der Speicherplatz wird nicht größer. Aus diesem Grund wird die eigentlich zu speichernde Anzahl an Memos reduziert. Sobald 5000 Memos gespeichert sind, wird "Memo Full!" iangezeigt. In einem solchen Fall muss der Speicher eines gesamten Memo-Pakets (das 1000 Memos umfasst) gelöscht werden, und zwar beginnend mit dem ältesten Memo.

b Bei Einlegen einer Disc mit eingestellten Memo-Daten blinkt die "MEMO"-Anzeige. Bei Auswahl einer Spur mit Memo-Daten leuchtet die Anzeige.

#### **Die Daten werden folgendermaßen im Speicher abgelegt:**

- a) Cue-Punkt
- b) A1- und B1-Punkt, A2- und B2-Punkt
- c) Wiedergabe-Pitch, Pitch ein/aus, Key Adjust ein/aus
- d) BPM-Daten (Cue-, A1- und A2-Punkt)
- Die Punkte A1, A2, B1 und B2 können sich in unterschiedlichen Spuren befinden, solange es sich um die gleiche Disc handelt.
- (2) Dateiwiedergabemodus
- Die Speicherdaten werden in der MP3/WAV-Datei selbst gespeichert, d. h. sie können abgerufen und verwendet werden, wenn die Datei auf einem anderen DN-S1200 wiedergegeben wird.
- In den folgenden Fällen wird der MEMO-Modus nicht eingestellt:
- a) wenn der MEMO-Betrieb über das andere Deck durchgeführt wird;
- b) wenn die Datenbank geladen wird;
- c) wenn dieselbe Datei über beide Decks ausgewählt wird.
- Wenn die Memo-Funktion für das Deck an der Seite, für die die Memo-Funktion eingerichtet ist, möglich ist, kann die Memo-Funktion auch dann durchgeführt werden, wenn das Deck auf der andere Seite abspielt.
- Wenn jedoch der gleiche Track für das Deck auf der anderen Seite ausgewählt wurde, oder wenn man auf den gleichen Track umzuschalten versucht, kann die Memo-Funktion nicht durchgeführt werden.
- Außerdem, wenn während der Durchführung der Memo-Funktion der Versuch unternommen wird, den Track, für den die Memo-Funktion auf dem anderen Deck durchgeführt wird, zu suchen und wiederzugeben, dann wird die Suche unterbrochen und die Wiedergabe gestoppt.

#### **Die Daten werden folgendermaßen im Speicher abgelegt:** a) Cue-Punkt

- b) A1- und B1-Punkt, A2- und B2-Punkt
- c) Wiedergabe-Pitch, Pitch ein/aus, Key Adjust ein/aus
- d) BPM-Daten (Cue-, A1- und A2-Punkt)
- Die Punkt-Daten sind bei Verwendung eines USB-Speichergeräts auf die Daten innerhalb derselben Datei beschränkt.
- Die Anzeige MEMO auf dem Display leuchtet, wenn eine Datei ausgewählt wird, für die Daten gespeichert wurden.
- Bei VBR-Dateien kann die Memo-Funktion nicht verwendet werden.

#### 3) Wiedergabelistenmodus

- Die Speicherdaten werden in der Wiedergabelistendatei selbst abgelegt. Wenn eine Wiedergabelistendatei, in der Speicherdaten abgelegt wurden, übertragen und auf einem anderen DN-S1200 wiedergegeben wird, können diese Daten abgerufen und verwendet werden.
- Es können so viele Speicherdaten gespeichert werden, wie in der Wiedergabeliste Dateien vorhanden sind.
- Wenn zum Beispiel 74 Dateien in der Wiedergabeliste erfasst wurden, können 74 Speicherdaten in der Wiedergabeliste gespeichert werden.

#### **Die Daten werden folgendermaßen im Speicher abgelegt:**

a) Cue-Punkt

- b) A1- und B1-Punkt, A2- und B2-Punkt
- c) Wiedergabe-Pitch, Pitch ein/aus, Key Adjust ein/aus
- d) BPM-Daten (Cue-, A1- und A2-Punkt)
- Die Punkte A1, A2, B1 und B2 können sich in verschiedenen Dateien befinden, solange es sich um die gleiche Wiedergabeliste handelt.
- Die Speicherdaten können wie bei normalen CDs verwendet werden.
- Die Anzeige MEMO auf dem Display leuchtet, wenn eine Datei ausgewählt wird, für die Daten gespeichert wurden.
- Bei VBR-Dateien kann die Memo-Funktion nicht verwendet werden.

## **Memo-Modus-Auswahl**

- q Drücken Sie die **MEMO**-Taste im Cue-Modus, um den MEMO-Modus zu aktivieren.
- (2) Drehen Sie den **PARAMETERS**-Knopf, um die verschiedenen MEMO-Modi aus den folgenden Modi auszuwählen.

#### **Memo Set (Standard), Memo Call, Memo Clr**

De nach Bedingung können einige Modi nicht ausgewählt werden.

(3) Drücken Sie die **MEMO**-Taste noch einmal, um den MEMO-Modus zu verlassen.

#### **(1) Daten im Speicher ablegen [Memo Set]**

- Nehmen Sie die Einstellungen, die in der Datei gespeichert werden sollen, vor, und drücken Sie dann die **CUE**-Taste.
- Wenn die MEMO-Anzeige im Cue-Modus auf dem Display ausgeschaltet ist, die **MEMO**-Taste drücken, um die Memo Set-Funktion zu aktivieren.
- Falls die MEMO-Anzeige leuchtet, muss das existierende Memo gelöscht werden, bevor das neue Memo gespeichert wird.
- Drücken Sie zum Schluss den **PARAMETERS**-Taste, um die Einstellung zu beenden. Die Meldung "Complete!" wird angezeigt und die MEMO-Anzeige leuchtet.
- Überprüfen Sie bei Verwendung der Memo-Set-Funktion bitte den verbleibenden Gerätespeicher. Falls zu wenig Speicherplatz vorhanden ist, können die Daten nicht im Speicher abgelegt werden. Falls zu wenig verbleibender Speicherplatz vorhanden ist, können die Memo-Daten nicht im Speicher abgelegt werden.
- Bei einem vollen Speicher wird "Memo Full" oder "Delete 1000?" angezeigt. Bei Anzeige einer dieser Meldungen muss der Speicher für 1000 Memos beginnend mit dem ältesten Memo gelöscht werden, damit wieder ausreichend Speicherplatz zur Verfügung steht.

Drücken Sie den **PARAMETERS**-Knopf während der Anzeige von "Delete 1000" , um den Speicherplatz verfügbar zu machen.

 Beim Drücken des **PARAMETERS**-Knopfes während der Anzeige der Bestätigungsmeldung "Delete OK?" wird der Speicher von 1000 Memos gelöscht.

#### **(2) MEMO CALL [Memo Call]**

- Wenn eine Datei, für die Speicherdaten gespeichert wurden, aufgerufen wird, blinkt die Anzeige MEMO ca. 5 Sekunden oder weniger.
- Um Speicherdaten aufzurufen, wählen Sie die Datei mit dem MEMO aus. Die Anzeige MEMO leuchtet auf.
- Drücken Sie die **MEMO**-Taste, um die Memo Call-Funktion zu aktivieren.
- Wenn der **PARAMETERS**-Taste im Speicherabrufmodus gedrückt wird, werden alle Daten, die im Speicher abgelegt wurden, geladen. DN-S1200 wird beim aufgerufenen Cue-Punkt in den Standby-Modus geschaltet.
- Wenn der Wiedergabe-Pitch aus dem Speicher geladen wird, während die PITCH-Anzeige blinkt, wird der Wiedergabe-Pitch so lange gesperrt, bis der Pitch-Schieber den Pitch erreicht. Während der Wiedergabe-Pitch gesperrt ist, blinkt die PITCH-Anzeige.

#### **HINWEIS**

MEMO CALL der MP3-Dateien wird möglicherweise nicht entsprechend des Dateizustands abgeschlossen.

#### **(3) MEMO CLEAR [Memo Clr]**

• Um eine Speicherinformation zu löschen, wählen Sie die Datei aus, für die ein MEMO abgelegt und gespeichert wurde.

Die Anzeige MEMO leuchtet auf.

- Drücken Sie die **MEMO**-Taste, um die Memo Clear-Funktion zu aktivieren.
- Drehen Sie den **PARAMETERS**-Knopf Drehknopf, bis MEMO CLEAR angezeigt wird.
- Wenn der **PARAMETERS**-Knopf im MEMO CLEAR-Modus gedrückt wird, wird der Speicher gelöscht und die MEMO-Anzeige wird auf dem Display ausgeschaltet.
- Sämtliche CD-Memos lassen sich unter Verwendung des Hilfsfunktionsmodus (siehe "ALL Clear" im Hilfsfunktions-Memodatenmodus auf (@ Seite 24)) auf einmal löschen.

#### **(4) Gemeinsame Nutzung der Memo-Daten**

Beim Anschluss von zwei DN-S1200s über D-Link können die Memo-Daten gemeinsam genutzt werden.Die Funktion zur gemeinsamen Nutzung der Memo-Daten ermöglicht Ihnen das Speichern von bis zu 10.000 Memos.

#### **HINWEIS**

Falls auf beiden DN-S1200s Memo-Daten für dieselbe Spur vorhanden sind, werden die Memo-Daten desjenigen DN-S1200 verwendet, über den das Memo abgerufen wurde.

Das Löschen der Memo-Daten eines Gerätes vom anderen über D-Link angeschlossenen DN-S1200 ist nicht möglich. Führen Sie das gewünschte Verfahren bitte stets über den DN-S1200 durch, auf dem die betreffenden Daten gespeichert sind.

Wenn auf die Memo-Daten des anderen über D-Link angeschlossenen DN-S1200 zugegriffen werden kann, können diese Daten nicht gespeichert werden; dies gilt auch dann, wenn keinerlei Memo-Daten auf dem in Betrieb befindlichen DN-S1200 vorhanden sind. Deaktivieren Sie entweder den D-Link-Anschluss oder löschen Sie zunächst die betreffenden Memo-Daten des über D-Link angeschlossenen DN-S1200, um die Daten zu speichern.

# **Grundlegendes zur Eingabe von Zeichen**

Beim DN-S1200 können die Zeichen für die Wiedergabelisten-Namen u. Ä. über eine Tastatur eingegeben werden.

Die Zeichen können effizient wie über eine Computertastatur eingegeben werden.

## **Zeicheneingabe über die Tastatur**

#### **1 Eingabe des Zeichens.**

b Wenn Zeichen über die Tastatur eingegeben werden, werden sie am Ende des Abschnitts Zeicheneingabe hinzugefügt.

#### **2 Löschen von Zeichen.**

b Zeichen im Abschnitt "Zeicheneingabe" können mit den Tasten "BACK SPACE" auf der Tastatur gelöscht werden.

# **3 Bestätigung der Zeichenfolge, die Sie eingegeben haben.**

#### b Wenn die "ENTER"-Taste auf der Tastatur betätigt wird, wird die Zeichenfolge im Zeicheneingabe-Abschnitt bestätigt und der nächste Bildschirm wird angezeigt.

#### **HINWEIS**

Die Zeichen, die auf dem DN-S1200 verwendet werden können, werden unten abgebildet. Beachten Sie, dass die verwendbaren Zeichen vom Eingabeziel abhängig sind.

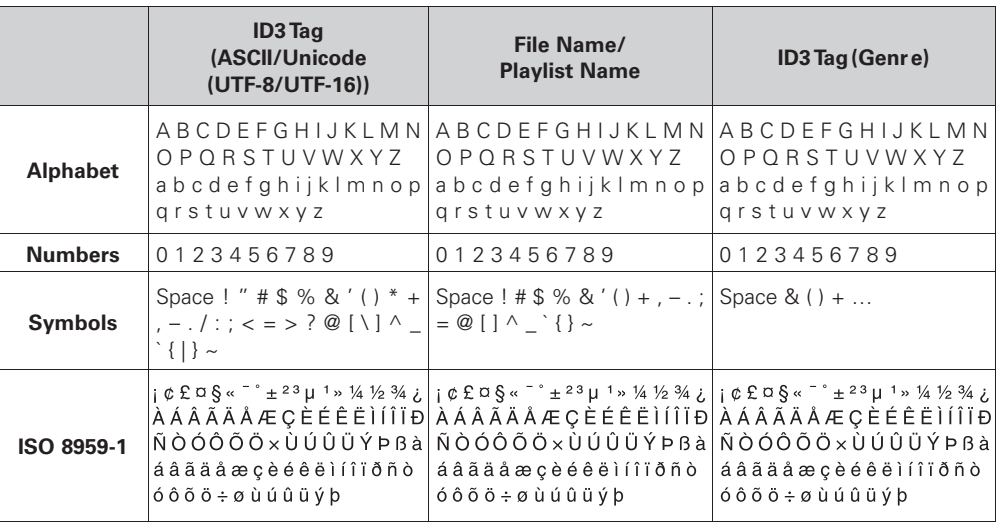

#### **HINWEIS**

Mit diesen Latin-1-Zeichen können Sie alle Suchfunktionen ausführen. Stellen sie sicher, dass sie im Voreinstellungs-Parameter "Region" die Region einstellen.

**Erste Schritte**

Erste Schritte

**Anschlüsse**

Anschlüsse

**Erste Schritte**

Erste Schritte

**Anschlüsse**

Anschlüsse

**Wiedergabe**

# Funktionsmerkmal

DN-S1200 bietet folgende Hilfsfunktionen an.

#### **DB Create:**

Auf dem am DN-S1200 angeschlossenen externen USB-Speichergerät wird eine Datenbank erstellt.Dies ermöglicht die Suche nach auf dem DN-S1200 gespeicherten MP3/WAV-Dateien.

#### **Preset Data:**

Speichert die Voreinstellungen zusammen mit den Daten auf einem Gerät und lädt die Voreinstellungen. Wählt die Playliste der Power-On-Wiedergabe aus.

#### **Memo Data:**

Diese Funktion ermöglicht Ihnen das Speichern von CD-Memo-Daten auf sowie den Import von einem Gerät.

Darüber hinaus können Sie die Funktion auch dafür verwenden, die internen CD-Memo-Daten zu löschen.

#### **Memo Data:**

Dieses Dienstprogramm kann zur Formatierung des externen am DN-S1200 angeschlossenen USB-Speichergeräts verwendet werden. Darüber hinaus können Sie es für die Wiederherstellung der Voreinstellungen und Memo-Daten auf die werkseitige Einstellung verwenden.

# **Utility-Modus**

**1 Halten Sie die UTILITY-Taste im Bereitschafts- oder Pausemodus, oder wenn keine Datei ausgewählt wurde, für mindestens 1 Sekunde gedrückt, um den Hilfsfunktionsmodus aufzurufen. TITLE/ID3** 

**2 Wählen Sie die Hilfsfunktion mit dem PARAMETERS-Knopf aus.**

**3 Drücken Sie die UTILITY-Taste, um den Utility-Modus auszuschalten.**

## **DB Create**

Auf dem am DN-S1200 angeschlossenen externen USB-Speichergerät wird eine Datenbank erstellt.Dies ermöglicht die Suche nach auf dem DN-S1200 gespeicherten MP3/ WAV-Dateien.

#### **HINWEIS**

Wenn auf dem externen USB-Speichergerät bereits eine Datenbank erstellt worden ist, wird diese Datenbank zurückgestellt. Erstellte Wiedergabelisten werden ebenfalls gelöscht.

#### **Einstellung des Modus "Datenbank bearbeiten"**

**1 Drehen Sie im Hauptmenü des Utility-Modus den PARAMETERS-Knopf oder die Scratch-Disc, und wählen Sie die Option "DB Create".**

 $*$  Diese Option kann nicht ausgewählt werden, falls kein externes USB-Speichergerät ausgewählt wurde.

**2 Drücken Sie zur Eingabe erneut den PARAMETERS-Taste.**

Die Liste "DB Create" wird angezeigt.

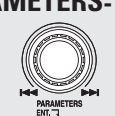

#### **Erstellung von Datenbanken**

**1 Drehen Sie im Hauptmenü des DB Create den PARAMETERS-Knopf oder die Scratch-Disc, und wählen Sie die Option "Full Create".** Der Datenbank-Erstellungsmodus wird aktiviert.

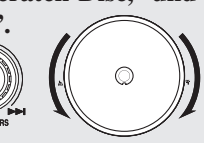

**2 Bestimmen Sie, ob eine Datenbank erstellt werden soll oder nicht.**

#### **Wenn "OK" ausgewählt wird:**

Auf dem externen USB-Speichergerät wird eine Datenbank erstellt.

Der Fortschritt des Verfahrens wird angezeigt.

#### **Wenn "Cancel" ausgewählt wird:**

Es erscheint wieder der Bildschirm von Schritt **1**. Auf dem externen USB-Speichergerät wird keine Datenbank erstellt

Das Display kehrt zur Anzeige von Schritt **1** zurück.

#### **Erstellung von provisorischen Datenbanken**

Mit diesem Verfahren können Sie eine Datenbank erstellen, die nur nach Dateinamen durchsucht werden kann. Die Erstellung dieser Datenbank dauert nicht so lange wie die Erstellung einer vollständigen Datenbank.

 $\&$  Die Suche anhand von ID3 Tag-Daten ist nicht möglich.

**1 Drehen Sie im Hauptmenü des DB Create den PARAMETERS-Knopf oder die Scratch-Disc, und wählen Sie die Option "Temporary".**

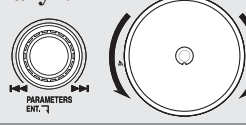

#### **2 Bestimmen Sie, ob eine Datenbank erstellt werden soll oder nicht.**

#### **Wenn "OK" ausgewählt wird:**

Auf dem externen USB-Speichergerät wird eine temporäre Datenbank erstellt. Der Fortschritt des Verfahrens wird angezeigt.

#### **Wenn "Cancel" ausgewählt wird:**

Die temporäre Datenbank wird nicht auf dem externen USB-Speichergerät erstellt. Das Display kehrt zur Anzeige von Schritt **1** zurück.

#### **HINWEIS**

Eine Dateinamen-Suche ist bei iPods nicht möglich; entsprechend kann die temporäre Datenbank nicht verwendet werden.

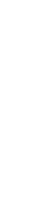

## **Preset Data**

Verwenden Sie dieses Verfahren, um die Voreinstellungen zusammen mit den Daten auf einem Gerät zu speichern und die Voreinstellungen zu laden.

#### **Preset Data mode**

**1 Drehen Sie im Hauptmenü des Utility-Modus den PARAMETERS-Knopf oder die Scratch-Disc, und wählen Sie die Option "Preset Data".**

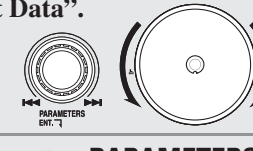

#### **2 Drücken Sie zur Eingabe erneut den PARAMETERS-Taste.**

Die Liste "Preset Data" wird angezeigt.

## **Preset Import (Import von Voreinstellungsdaten)**

**1 Drehen Sie im Hauptmenü des Preset Data den PARAMETERS-Knopf oder die Scratch-Disc, und wählen Sie die Option "Import".**

Nun wird eine Meldung angezeigt, über die Sie das Überschreiben der internen Daten bestätigen müssen.

 $\frac{1}{2}$  Der Import-Modus wurde aktiviert.

# **2 Wählen Sie den Einstellpunkt aus.**

#### **Wenn "OK" ausgewählt wird:**

Das Import-Verfahren wird durchgeführt. Nach dem Abschluss des Verfahrens wird wieder das unter Schritt **1** angezeigte Display angezeigt. **Wenn "Cancel" ausgewählt wird:** Es erscheint wieder der Bildschirm von Schritt **1**.

#### **Preset Export Memo Data**

**1 Drehen Sie im Hauptmenü des Preset Data den PARAMETERS-Knopf oder die Scratch-Disc, und wählen Sie die Option "Export".**

**Falls keinerlei Voreinstellungsdaten auf dem externen USB-Speichergerät vorhanden sind:**

Das Export-Verfahren wird durchgeführt. **Falls Voreinstellungsdaten auf dem externen USB-Speichergerät vorhanden sind:**

Schritt 2

#### **2 Wählen Sie den Einstellpunkt aus.**

#### **Wenn "OK" ausgewählt wird:**

Das Export-Verfahren wird durchgeführt.

Damit Sie den Fortschritt des Verfahrens verfolgen können, wird dieser durch einen Balken dargestellt.

Nach dem Abschluss des Verfahrens wird wieder das unter Schritt **1** angezeigte Display angezeigt.

#### **Wenn "Cancel" ausgewählt wird:**

Es erscheint wieder der Bildschirm von Schritt **1**.

Diese Funktion ermöglicht Ihnen das Speichern von CD-Memo-Daten auf sowie den Import von einem Gerät. Darüber hinaus können Sie die Funktion auch dafür verwenden, die internen CD-Memo-Daten zu löschen.

#### **Memo Data mode**

**1 Drehen Sie im Hauptmenü des Utility-Modus den PARAMETERS-Knopf oder die Scratch-Disc, und wählen Sie die Option "MEMO Data".**

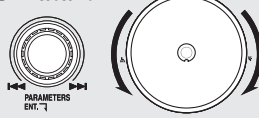

#### **2 Drücken Sie zur Eingabe erneut den PARAMETERS-**

**Taste.**

Die Liste "MEMO Data" wird angezeigt.

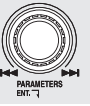

## **Memo Import (Import von Memo-Daten)**

**1 Drehen Sie während der Anzeige des Hauptmenüs im Memo-Modus entweder den PARAMETERS-Knopf oder die Scratch-Disc, um die Option "MEMO Import"auszuwählen.** 

Nun wird eine Meldung angezeigt, über die Sie das Überschreiben der internen Daten bestätigen müssen.

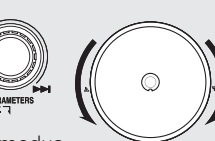

 $*$  Der DN-S1200 wird auf den Memo-Importmodus eingestellt.

#### **2 Wählen Sie den Einstellpunkt aus.**

#### **Wenn "OK" ausgewählt wird:**

Das Import-Verfahren wird durchgeführt. Nach dem Abschluss des Verfahrens wird wieder das unter Schritt **1** angezeigte Display angezeigt. **Wenn "Cancel" ausgewählt wird:** Es erscheint wieder der Bildschirm von Schritt **1**.

**Erste Schritte**

Erste Schritte

**Anschlüsse**

Anschlüsse

**Wiedergabe**

Wiedergabe

Allgemeiner Betrieb

Memo-Funktion

#### **Memo-Export (Export von Memo-Daten) Initialisierung**

**1 Drehen Sie im Hauptmenü des Memo-Modus den PARAMETERS-Knopf oder die Scratch-Disc und wählen Sie die Option "MEMO Export".**

**Falls keinerlei Voreinstellungsdaten**  auf dem externen **Speichergerät vorhanden sind.** Das Export-Verfahren wird durchaeführt.

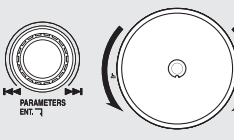

**Falls Voreinstellungsdaten auf dem externen USB-Speichergerät vorhanden sind:** Schritt **2**.

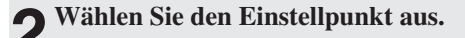

#### **Wenn "OK" ausgewählt wird:**

Das Export-Verfahren wird durchgeführt.

Damit Sie den Fortschritt des Verfahrens verfolgen können, wird dieser durch einen Balken dargestellt.

Nach dem Abschluss des Verfahrens wird wieder das unter Schritt **1** angezeigte Display angezeigt.

#### **Wenn "Cancel" ausgewählt wird:**

Es erscheint wieder der Bildschirm von Schritt **1**.

Dieses Dienstprogramm kann zur Formatierung des externen am DN-S1200 angeschlossenen USB-Speichergeräts verwendet werden. Darüber hinaus können Sie es für die Wiederherstellung der Voreinstellungen und Memo-Daten auf die werkseitige Einstellung verwenden.

#### **Initialisierungsmodus**

**1 Drehen Sie im Hauptmenü des Utility-Modus den PARAMETERS-Knopf oder die Scratch-Disc, und wählen Sie die Option "Initialize".**

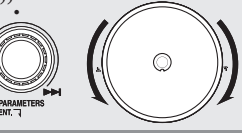

**2 Drücken Sie zur Eingabe erneut den PARAMETERS-Taste.**

Die Liste "Initialize" wird angezeigt.

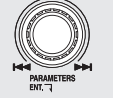

**USB-Format (Formatierung externer USB-Speichergeräte)**

**1 Drehen Sie im Hauptmenü des Initialisierung den PARAMETERS-Knopf oder die Scratch-Disc, und wählen Sie die Option "USB-Format".** 

b Der DN-S1200 ist auf den Formatmodus eingestellt.

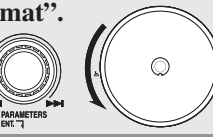

**2 Drücken Sie zur Eingabe erneut den PARAMETERS-Taste.**

Auf dem Display wird eine Bestätigungsmeldung angezeigt.

#### **Wenn "OK" ausgewählt wird:**

Die Formatierung beginnt.

Sobald die Formatierung beginnt wird eine Fortschrittsleiste angezeigt, die Sie über den Fortschritt des Vorgangs informiert.

#### **Wenn "Cancel" ausgewählt wird:**

Es erscheint wieder der Bildschirm von Schritt **1**.

#### **HINWEIS**

- Beim Durchführen dieser Funktion werden sämtliche Daten auf dem externen USB-Speichergerät gelöscht.
- Voreinzustellende Punkte und Daten.

#### **S1200 Init.**

**1 Drehen Sie im Hauptmenü des Initialisierung den PARAMETERS-Knopf oder die Scratch-Disc, und wählen Sie die Option "S1200 Init.".** 

**\*** Die Einheit ist auf Werksvoreinstellungen eingerichtet.

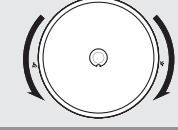

#### **2 Drücken Sie zur Eingabe erneut den PARAMETERS-Taste.**

Auf dem Display wird eine Bestätigungsmeldung angezeigt.

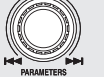

**Wenn "OK" ausgewählt wird:**

Werksvoreinstellungen. **Wenn "Cancel" ausgewählt wird:** Es erscheint wieder der Bildschirm von Schritt **1**.

## **HINWEIS**

- •Beim Durchführen dieser Funktion werden sämtliche Daten auf dem DN-S1200 gelöscht.
- Beachten Sie dies bitte und wägen Sie sorgfältig ab, bevor Sie diese Funktion verwenden.

## **Preset-Modus**

- **1 Wenn sich beide Decks im Bereitschafts- oder Pausemodus befinden, halten Sie die PRESET-Taste mindestens eine Sekunde lang gedrückt, um den Voreinstellungsmodus aufzurufen.**
	- $(meno)$  $\sum_{\text{perc}}$
- **2 Wählen Sie die Voreinstellungsfunktion mit dem PARAMETERS-knopf aus.**

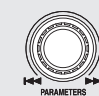

**3 Wählen Sie das Objekt aus und drücken Sie den PARAMETERS-knopf, um das voreingestellte Objekt, das geändert werden soll, auszuwählen.**

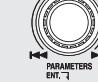

**4 Drehen Sie anschließend den PARAMETERS-knopf. Die voreingestellten Daten werden ausgewählt.**

**5 Wählen Sie die Information aus und drücken Sie den PARAMETERS-knopf, um die voreingestellte Information, die geändert werden soll, auszuwählen.**

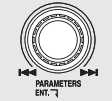

- **6 Drücken Sie nach Auswahl der Daten den**<br>**6 PARAMETERS-**Knopf und ändern Sie die **PARAMETERS**-Knopf **voreingestellten Daten.**
- $*$  Wenn Sie mehrere Voreinstellungen durchführen möchten, wiederholen Sie die Schritte **2** ~ **5**.

**7** Wenn die PRESET, CUE oder ► 11-Tasten gedrückt **werden, wird der Voreinstellungsmodus beendet.**

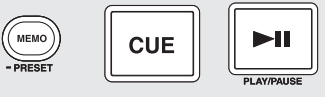

#### **Preset Voreinzustellende Punkte und Daten**

Das "\*" neben den Daten gibt den Grundwert an.

- (1) Cue Mode:DENON\* / OTHER
	- DENON\*: Wenn die Wiedergabe im Wiedergabepause-Modus gestartet wird, wird der Cue-Punkt eingestellt.
	- Other: Wenn die **CUE**-Taste im Wiedergabepause-Modus gedrückt wird, wird der Cue-Punkt eingestellt.
- (2) Auto Cue:Auto Cue level OFF / –60 dB / –54 dB\* / –48 dB
- (3) Cross fader Level:OFF / –60 dB / –54 dB\* / –48 dB
- (4) Next File Tr:OFF / 1 sec / 2 sec / 3 sec\* / 4 sec / 5 sec Hiermit wird die Länge der Ausblendung der derzeit wiederzugebenden Datei bestimmt, wenn die Wiedergabe der nächsten Spur mit der Nächste-Spur-Funktion gestartet wird.
- (5) 3/4EFFECT:OFF\* / ON Sie können 3/4-Takt Effekte verwenden, wenn Sie Echo, Flanger und Mirror Mix Parameter für den Effektor wählen.
- (6) Jump Time:10 sec\* / 20 sec / 30 sec / 1 min Wählen Sie die Übersprungzeit für den Schnellsprung aus.
- (7) Pitch Range:±4 % / ±10 %\* / ±16 % / ±24 % Select the playing pitch range when the power is turned on.
- (8) EOM (End Of Message) Time:OFF / 10 sec\* / 15 sec / 20 sec / 30 sec / 60 sec / 90 sec Zeit bis zum Hinweis, dass die Datei endet.Sobald die verbleibende

Zeit der gegenwärtig wiederzugebenden Spur die zuvor bestimmte Zeit erreicht, blinkt die Wiedergabe-Positionsanzeige um Sie darüber zu informieren, dass das Spurende beinahe erreicht ist.

(9) Fader Mode (FADER START MODE):2LP/Cue\* / 2LP/Pas / 1LP/Cue / 1LP/Pas

Wählen Sie den 2-Line-Typ (Cue / Wiedergabe) oder 2-Line-Typ (Wiedergabe / Pause) oder 1-Line-Typ (Wiedergabe / Cue) oder 1-Line-Typ (Wiedergabe / Pause).

- (10) Pitch:Pitch ON\* / Key AdjON (KEY ADJUST ON) / Pitch OFF Wählen Sie den Pitch-Modus beim Einschalten der Stromversorgung aus.
- (11) Play Mode:Single / Cont. / Play Lock\* Wählen Sie den Pitch-Modus beim Einschalten der Stromversorgung aus.
- (12) Time Mode:Elapsed\* / Remain

Wählen Sie den Pitch-Modus beim Einschalten der Stromversorgung aus.

(13) TT Tricks:ON / OFF\*

Legt den JOG-Vorgang fest, wenn Sie im BRAKE-Modus scratchen.

(14) Audio Curve:ON\* / OFF

Wählen Sie "OFF" für Serato Scratch Live oder andere "control signal"-Programme.

Weitere Informationen zu den Produkten von SeratoTM finden Sie auf der Website "www.scratchlive.net".

- (15) Search Step:1Step\* / 2Step
	- Wählen Sie die Anzahl von Schritten für die Dateisuche.
- (16) Playback Mode:File\* / Playlist Wählen Sie den beim Einschalten der Stromversorgung ausgewählten USB-Wiedergabemodus.
- (17) File Search:Artist\* / Album / Title / Genre / Year / BPM / File Name / Folder

Wählen Sie die für den USB-Wiedergabemodus geltende Einstellung des Datei-Suchmodus für das Einschalten der Stromversorgung aus.

Die voreingestellten Daten unterscheiden sich je nach Wiedergabemodus.

Wenn der Wiedergabemodus auf "File" gesetzt wurde.

(18) Playlist Search:Create\* / Favorite / Top40 / Playlist Name / **Category** 

Wählen Sie die für den USB-Wiedergabemodus geltende Einstellung des Wiedergabelisten-Suchmodus für das Einschalten der Stromversorgung aus.

Die voreingestellten Daten unterscheiden sich je nach Wiedergabemodus.

Wenn der Wiedergabemodus auf "Playlist" gesetzt wurde.

- (19) BPM Search Range:±0 / ±1 / ±3\* / ±5 / ±10 Einrichtung des Einstellbereiches zur Suche mit der BPM-
	- Suchfunktion.
- (20) Power On Play:ON / OFF\*

Bei Einstellung dieser Option auf "ON" und Einschalten der Stromversorgung bei eingelegter CD wird die Wiedergabe der CD gestartet.

(21) Relay:ON / OFF\*

Stellen Sie die Option "Relay Mode" auf "ON / OFF".

(22) Region:USA\* / Other

Auswahl der gleichen Region wie die Region, die am Computer eingestellt ist, auf dem der "DENON Music Manager" installiert ist.

(23) KB Type:ENGLISH (US)\* / ENGLISH (UK) / DEUTSCH / FRANCAIS / ITALIANO/ ESPANOL / NEOERLANOS / SVENSKA / CHINESE / JAPANESE

Auswahl des Sprachtyps der verwendeten Tastatur.

- (24) MIDI CH Set:1\* to 6 Auswahl des MIDI-Kanals.
- (25) JOG Trns Int:1ms to 20ms (Der Standardwert liegt bei 3 ms.) Auswahl des MIDI-Kanals.
- (26) Unit No Set:1to14/ALL\*

Auswahl der Einheitennummer der Geräte.

#### **[Beispiel]**

Wenn beispielsweise zwei DN-S1200-Einheiten am Computer angeschlossen sind, wählen Sie für eine Einheit die Nr. 1 und für die andere die Nr. 2.

**Technische Daten** 

**Erste Schritte**

Erste Schritte

Erste Schritte **Erste Schritte** Anschlüsse **Anschlüsse** | Wiedergabe **Wiedergabe** Allgemeiner Betrieb **Technische Daten Allgemeiner Betrieb Memo-Funktion Funktionsmerkmal** Memo Funk Funktionsmerkmal **Funktionsmerkmal** $\frac{1}{2}$ **Technische Daten** 

- (27) Version No:Die Software-Version des DN-S1200 wird angezeigt. (SYSTEM / DSP)
- (28) Touch Int.:Stellen Sie die Scratch-Disc ein.
	- 1) Drücken Sie den **PARAMETERS**-Knopf und wählen Sie die Option "Touch Int". "Cancel" blinkt auf dem Zeichendisplay.
	- 2) Drücken Sie den **PARAMETERS**-Knopf, um sich "OK" anzeigen zu lassen.
	- 3) Drücken Sie zur **PARAMETERS**-Taste.
	- Sobald die Initialisierung abgeschlossen ist, wird einmal "Touch Initial!" angezeigt.
	- 4) Nach dem Abschluss des Löschvorgangs wird "Completed!" angezeigt. angezeigt.
- (29) Preset Int:Stellen Sie alle voreingestellten Daten auf die werkseitigen Grundeinstellungen.
	- 1) Drücken Sie zum Löschen der PRESET-Daten den **PARAMETERS**-Taste. "Preset Int?" blinkt auf dem Zeichendisplay.
	- 2) Drücken Sie noch einmal auf den **PARAMETERS**-Taste. Während die Daten gelöscht werden, erscheint "Preset Initial!" auf dem Zeichendisplay.
	- 3) Ist der Löschvorgang abgeschlossen, wird "Complete!" angezeigt.

# **Kompatible Dateien**

Die unter Verwendung eines externen USB-Speichergeräts wiederzugebenden Dateien sind unten aufgeführt.

#### **HINWEIS**

- Abhängig von der Software, mit der die MP3-Dateien erstellt wurden, können bei manchen Dateien Störgeräusche auftreten oder die Datei kann ggf. nicht wiedergegeben werden.
- Von Ihnen gemachte Aufnahmen, dienen Ihrem persönlichen Gebrauch und sollten nicht das Copyright des Urhebers im Sinne der entsprechenden Urhebergesetze verletzen.
- Falls der Pitch bei MP3-Dateien 24 % oder mehr beträgt, können die betreffenden Dateien nicht wiedergegeben werden.

#### **MP3/WAV FORMAT**

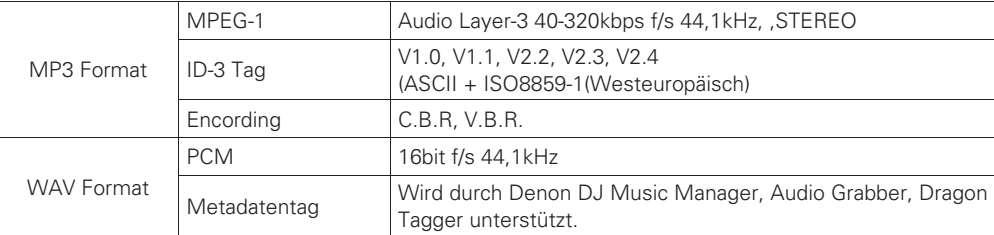

# $\begin{array}{c}\n\bullet \\
\bullet \\
\bullet\n\end{array}$

Wiedergabelisten im Format .m3u und .xml werden nur über den DENON DJ Music Manager unterstützt.

**Allgemeiner Betrieb**

**Allgemeiner Betrieb** 

**Memo-Funktion**

Memo-Funktion

**Funktionsmerkmal**

Funktionsmerkmal

**Technische Daten**

**Technische Daten** 

# Technische Daten

#### n **ALLGEMEIN**

 **Gewicht:** 3,2 kg

 **Leistungsaufnahme:** 10 W  **Umgebungsbedingungen Betriebstemperatur:**  $5 \sim 35\%$ <br>**Betriebs-Luftfeuchtigkeit:**  $25 \approx 85\%$  **Betriebs-Luftfeuchtigkeit:** 25 ~ 85 % Lager-Temperatur:

#### **N** AUDIO TEIL

**Frequenzgang:** 20 ~ 20 kHz, ±0,5 dB  **• Analogausgang**

- **Ausgangspegel:** 2,0 V r.m,s.  **• Digital-Ausgang**
- **Ausgangspegel:** 0,5 Vp-p 75 Ω

 **Typ:** CD/USB-Medienwiedergabegerät und Controller Standard-Compact-Disc (12 cm), CD-TEXT, CD-R, CD-RW  $*$  Finalisierte CD-R- und CD-RW-Discs können über den DN-S1200 wiedergegeben werden. Je nach Aufnahmebedingungen und in Abhängigkeit von anderen Faktoren können einige CD-R- und CD-RW-Discs allerdings nicht wiedergegeben werden. Auf CD-R- und CD-RW-Discs aufgenommene MP3-Dateien können nicht wiedergegeben werden. USB -Massenspeichergerät (USB HDD USB-Flash-Drive)  **Abmessungen:** 215 (B) x 87,4 (H) x 232 (T) mm (bis zur Bedienfeld-Oberfläche) **Stromversorgung:** Modelle für die USA und Kanada: 120 V Wechselstrom ±10 %, 60 Hz Modelle für die Europäische: 230 V Wechselstrom ±10 %, 50 Hz Japanisches Modell: 100 V Wechselstrom ±10 %, 50/60 Hz

#### **Quantisierung: Linear 16-Bit pro Kanal Probeentnahmefrequenz:** 44,1 kHz bei normaler Tonstärke  **Gesamtklirrfaktor:** 0,05 % oder weniger (1 kHz)  **Störabstand:** 100 dB oder mehr (A bewertet)  **Kanalabstand:** 100 dB oder mehr

**Signalformat:** IEC958-Type2

#### n **FUNKTIONEN**

**Max. Anz. der Musiktitel:** 

**Max. Anz. der Genre:** 

 **Max. Anz. der Interpretennamen:** 20.000 pro Gerät **Max. Anz. der Albumtitel:** 10.000 pro Ge<br>**Max. Anz. der Genre:** 500 pro Gerät

**Sofortiger Start: Innerhalb von 20 msek.**<br> **Variabler Pitch:**  $+4\%$  (0.02 % pitch)  **Variabler Pitch:** ±4 % (0,02 %pitch) ±10 % (0,05 %pitch) ±16 % (0,05 %pitch) ±24 % (0,1 %pitch) ±50 % (0,5 %pitch) ±100 % (1,0 %pitch) **Pitch-bend:** Pitch-range  $\pm 4\% \sim \pm 24\%$ :  $\pm 32\%$ Pitch-range  $\pm 50$  %  $\sim \pm 100$  % :  $-99$  %  $\sim \pm 100$  % **Suchlaufgenauigkeit:** 1/75 Sek. (1 Subcode-Rahmen)<br> **Max. Anz. der Dateien:** 50.000 Dateien pro Gerät 50.000 Dateien pro Gerät<br>1.000 Dateien pro Gerät **Max. Anz. der Wiedergabelisten: Max. Anz. der Wiedergabelisten -Dateien:** 99 pro Gerät  **Max. Anz. der Ordner:** 5.000 pro Gerät  **Max. Anz. der Ordner-Dateien:** 1.000 pro Ordner

b Änderungen der technischen Daten und des Designs ohne vorherige Ankündigung vorbehalten.

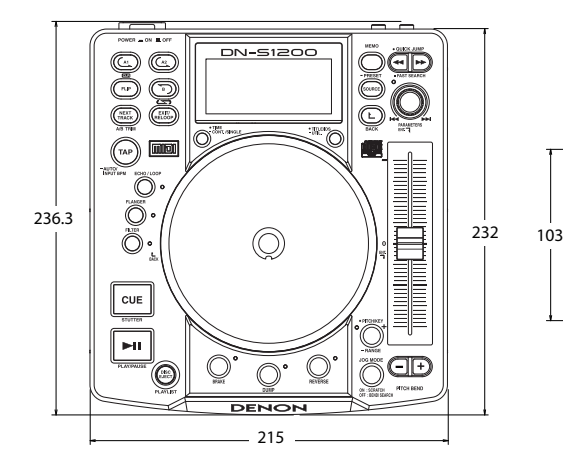

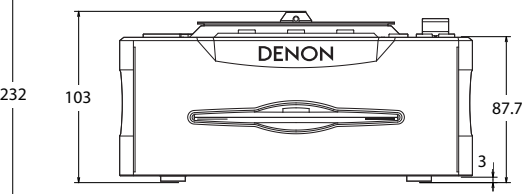

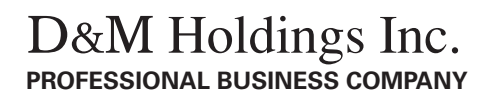

TOKYO, JAPAN<br>http://www.dm-pro.jp